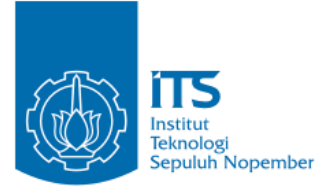

**TUGAS AKHIR – IF4802**

**IMPLEMENTASI PENGGUNAAN STANDAR DEVIASI DALAM PEMBATASAN** *FORWARDING NODE* **YANG ADAPTIF PADA PROSES PENCARIAN RUTE AODV DI VANETS**

**MOCHAMMAD BARUNO SUJATMIKO NRP 05111440000184**

Dosen Pembimbing I Dr.Eng. Radityo Anggoro, S.Kom., M.Sc.

Dosen Pembimbing II Henning Titi Ciptaningtyas, S.Kom., M.Kom.

Departemen Teknik Informatika Fakultas Teknologi Elektro dan Informatika Cerdas Institut Teknologi Sepuluh Nopember Surabaya 2020

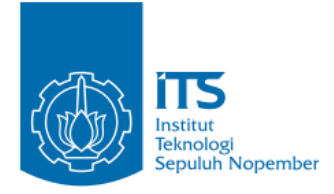

**TUGAS AKHIR – IF4802**

# **IMPLEMENTASI PENGGUNAAN STANDAR DEVIASI DALAM PEMBATASAN** *FORWARDING NODE* **YANG ADAPTIF PADA PROSES PENCARIAN RUTE AODV DI VANETS**

**MOCHAMMAD BARUNO SUJATMIKO NRP 05111440000184**

**Dosen Pembimbing I Dr.Eng. Radityo Anggoro, S.Kom., M.Sc.**

**Dosen Pembimbing II Henning Titi Ciptaningtyas, S.Kom., M.Kom.**

**Departemen Teknik Informatika Fakultas Teknologi Elektro dan Informatika Cerdas Institut Teknologi Sepuluh Nopember Surabaya 2020**

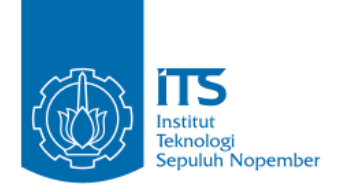

#### **UNDERGRADUATE THESES – KI141502**

# **IMPLEMENTATION OF THE USAGE OF STANDARD DEVIATION IN ADAPTIVE FORWARDING NODE LIMITATION ON AODV ROUTE DISCOVERY PROCESS IN VANETS**

**MOCHAMMAD BARUNO SUJATMIKO NRP 05111440000184**

**First Advisor Dr.Eng. Radityo Anggoro, S.Kom, M.Sc.**

**Second Advisor Henning Titi Ciptaningtyas, S.Kom., M.Kom.**

**Department of Informatics Engineering Faculty of Intelligent Electrical and Informatics Technology Sepuluh Nopember Institute of Technology Surabaya 2020**

#### **LEMBAR PENGESAHAN**

## **IMPLEMENTASI PENGGUNAAN STANDAR DEVIASI** DALAM PEMBATASAN FORWARDING NODE YANG ADAPTIF PADA PROSES PENCARIAN RUTE AODV DI **VANETS**

#### **TUGAS AKHIR**

Diaiukan Untuk Memenuhi Salah Satu Syarat Memperoleh Gelar Sarjana Komputer

pada

Bidang Studi Arsitektur dan Jaringan Komputer Program Studi S-1 Departemen Teknik Informatika Fakultas Teknologi Elektro dan Informatika Cerdas Institut Teknologi Sepuluh Nopember

Oleh: MOCHAMMAD BARUNO SUJATMIKO NRP: 05111440000184

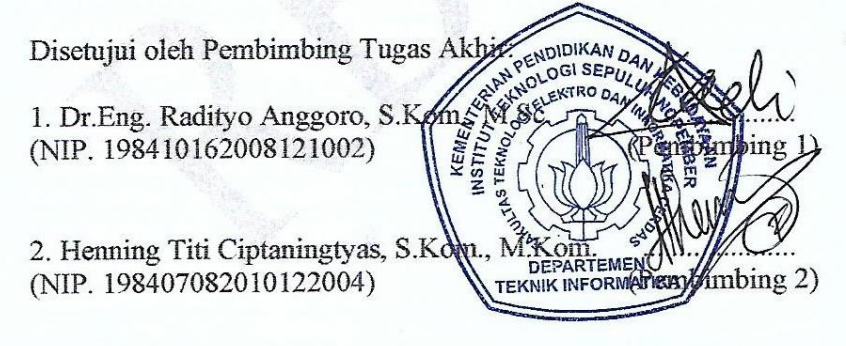

**SURABAYA JANUARI, 2020** 

## **IMPLEMENTASI PENGGUNAAN STANDAR DEVIASI DALAM PEMBATASAN FORWARDING NODE YANG ADAPTIF PADA PROSES PENCARIAN RUTE AODV DI VANETS**

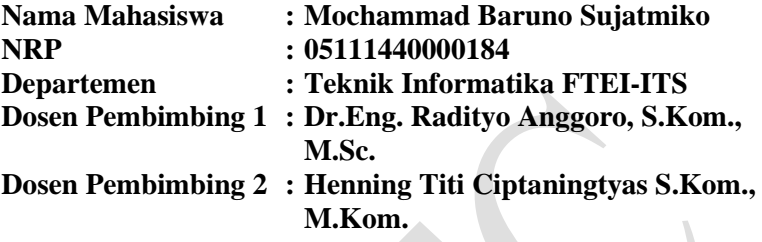

#### **Abstrak**

*Vehicular Ad hoc Networks* (VANETs) merupakan pengembangan dari *Mobile Ad hoc Network* (MANET) dimana *node*  memiliki karakteristik dengan mobilitas yang sangat tinggi dan terbatas pada pola pergerakannya. Ada banyak *routing protocol*  yang dapat diimplementasikan pada VANETs*,* salah satunya adalah *Ad hoc On demand Distance Vector* (AODV)*.* AODV merupakan salah satu *routing protocol* yang termsauk dalam klasifikasi *reactive routing protocol* yang hanya akan membuat rute ketika *node* sumber membutuhkannya.

Modifikasi yang akan dilakukan adalah pembatasan pada proses *forwarding node* yang adaptif pada *route discovery* berdasarkan level konektivitas *node* tetangga, yaitu dengan cara mengeliminasi jumlah *forwarding node* yang bertugas untuk mengirim ulang *(re-broadcast)* RREQ dengan batas *Threshold* yang didapat dari perhitungan standar deviasi dari jumlah tetangga setiap node. Hal ini dilakukan agar dapat mengetahui pengaruh penggunaan standar deviasi dalam upaya meningkatkan kinerja protokol AODV untuk mencari rute yang stabil dengan cara memodifikasi beberapa bagian dari mekanisme pengiriman paket RREQ.

Pada Tugas Akhir ini, akan di lakukan pembatasan *forwarding node* yang adaptif pada proses *route discovery* dengan mengeliminasi jumlah *forwarding node* yang bertugas mengirim ulang paket dengan batas *Threshold* yang didapat dari perhitungan nilai standar deviasi jumlah *node* tetangga tiap *node*. Hal ini dilakukan untuk mengetahui pengaruh penggunaan standar deviasi terhadap peningkatan kinerja protokol AODV di beberapa jenis lingkungan dengan jumlah *node* 60, 100, 150, 200 dan 300 *node*. Dari hasil uji coba, pada skenario *grid*, penggunaan standar deviasi dapat meningkatkan performa performa protokol AODV dengan adanya kenaikan *Packet Delivery Ratio* (PDR) sebesar 2,19% dan penurunan *Routing Overhead* (RO) sebesar 14,56%. Sedangankan pada skenario *real,* penggunaan standar deviasi mampu meningkat performa protokol AODV dengan rata-rata kenaikan *Packet Delivery Ratio* (PDR) sebesar 4,87% dan penurunan *Routing Overhead* (RO) sebesar 16,28%.

*Kata kunci: VANETs, AODV, NS2, SUMO, Forwarding Node yang adatif, Node Tetangga*

### **LIMITATIONS OF ADAPTIVE FORWARDING NODE FOR ROUTE DISCOVERY IN AD-HOC ON DEMAND DISTANCE VECTOR (AODV) BASED ON NEIGHBOUR NODE CONNECTIVITY LEVEL IN VANETS**

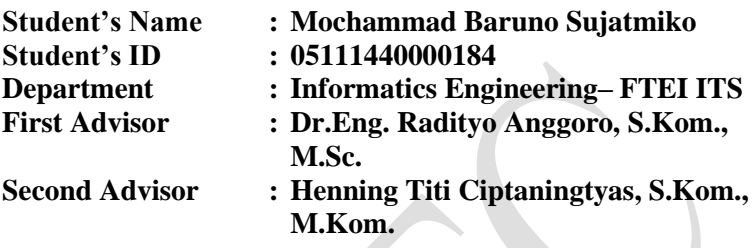

#### *Abstract*

*VANETs are an improvement of MANET which have high mobility node characteristic and limited movement pattern. There are many routing protocols that can be implemented on VANETs and one of them is AODV. AOdv is an example of reactiverouting protocol classification, aprotocol that will only create a route when the source node needs it.*

*Modification that are made is limitation on adaptive forwarding node on AODV routing protocol based on neighbour node connectivity level by eliminating number of one-hop node that eligible rebroadcast a RREQ with a Threshold obtained from calculation of standart deviation of the number of neighbors of each node. This is done in order to determine the effect of using the standard deviation in an effort to improve the performance of the AODV protocol to find a stable route by modifying some parts of the RREQ packet delivery mechanism.*

*In this final project, there will be limitation on adaptive forwarding node on AODV routing protocol by eliminating number of one-hop node that eligible rebroadcast a RREQ with a Threshold obtained by calculation f the standard deviation of the number of*  *neighbor nodes each node. This was done to determine the effect of using standard deviations to improve the performance of the AODV protocol in several types of environments with the number of nodes 60, 100, 150, 200 and 300 nodes. The evaluation shows that, in the grid scenario, the use of standard deviations can improve the performance of the AODV protocol by increasing Packet Delivery Ratio (PDR) by 2.19% and decreasing Routing Overhead (RO) by 14.56% and in real scenario, the use of standard deviations can improve the performance of the AODV protocol by increasing Packet Delivery Ratio (PDR) by 4.87% and decreasing Routing Overhead (RO) by 16.28%.*

*Keyword: VANETs, AODV, NS2, SUMO, Adaptive Forwarding Node, Neighbor Node*

## **KATA PENGANTAR**

Puji syukur kepada Allah Yang Maha Esa atas segala karunia dan rahmat-Nya penulis dapat menyelesaikan Tugas Akhir yang berjudul *"***Implementasi Penggunaan Standart Deviasi dalam Pembatasan** *Forwarding Node* **yang Adaptif pada Proses Pencarian Rute AODV di VANETs".**

Harapan penulis semoga apa yang tertulis di dalam buku Tugas Akhir ini dapat bermanfaat bagi pengembangan ilmu pengetahuan saat ini.

Dalam pelaksanaan dan pembuatan Tugas Akhir ini tentunya sangat banyak bantuan yang penulis terima dari berbagai pihak, tanpa mengurangi rasa hormat penulis ingin mengucapkan terima kasih sebesar-besarnya kepada:

- 1. Allah SWT atas semua rahmat yang diberikan sehingga penulis dapat menyelesaikan Tugas Akhir ini.
- 2. Bapak Agung Sujatmiko dan Ibu Nanik Dwi Winarni selaku kedua orangtua penulis atas segala dukungan berupa motivasi serta doa sehingga penulis dapat mengerjakan Tugas Akhir ini.
- 3. Saraswati Widyaningrum, Wulansari Widyaningtyas dan Mochammad Baskoro Sujatmiko selaku kakak penulis atas segala dukungan yang telah diberikan sehingga penulis tetap semangat dalam mengerjakan Tugas Akhir ini.
- 4. Bapak Dr. Eng. Radityo Anggoro, S.Kom., M.Sc., dan Ibu Henning Titi Ciptaningtyas S.Kom., M.Kom. selaku dosen pembimbing, atas arahan dan bantuannya dalam pengerjaan Tugas Akhir ini.
- 5. Rizky Fenaldo Maulana yang sudah meluangkan waktu untuk membantu penulis menyelesaikan Tugas Akhir ini
- 6. Sahabat Warkop X Jojoran dan teman teman angkatan 2014 yang selama ini sudah membantu penulis dalam menyelesaikan Tugas Akhir ini

.

7. Juga tidak lupa kepada semua pihak yang belum sempat disebutkan satu per satu yang telah membantu penulis dalam menyelesaikan Tugas Akhir ini.

Penulis menyadari bahwa masih terdapat kekurangan, kesalahan, maupun kelalaian yang telah penulis lakukan. Oleh karena itu, saran dan kritik yang membangun sangat dibutuhkan untuk penyempurnaan Tugas Akhir ini.

Surabaya, Desember 2019

Mochammad Baruno Sujatmiko

## **DAFTAR ISI**

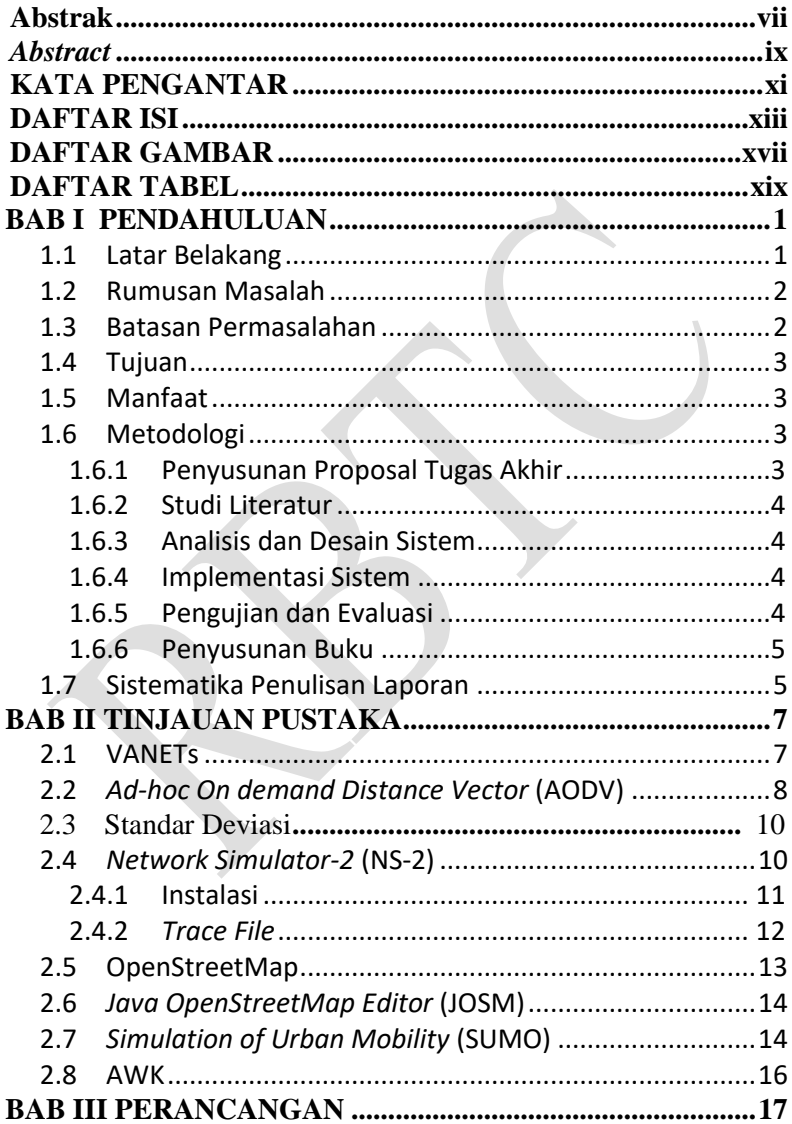

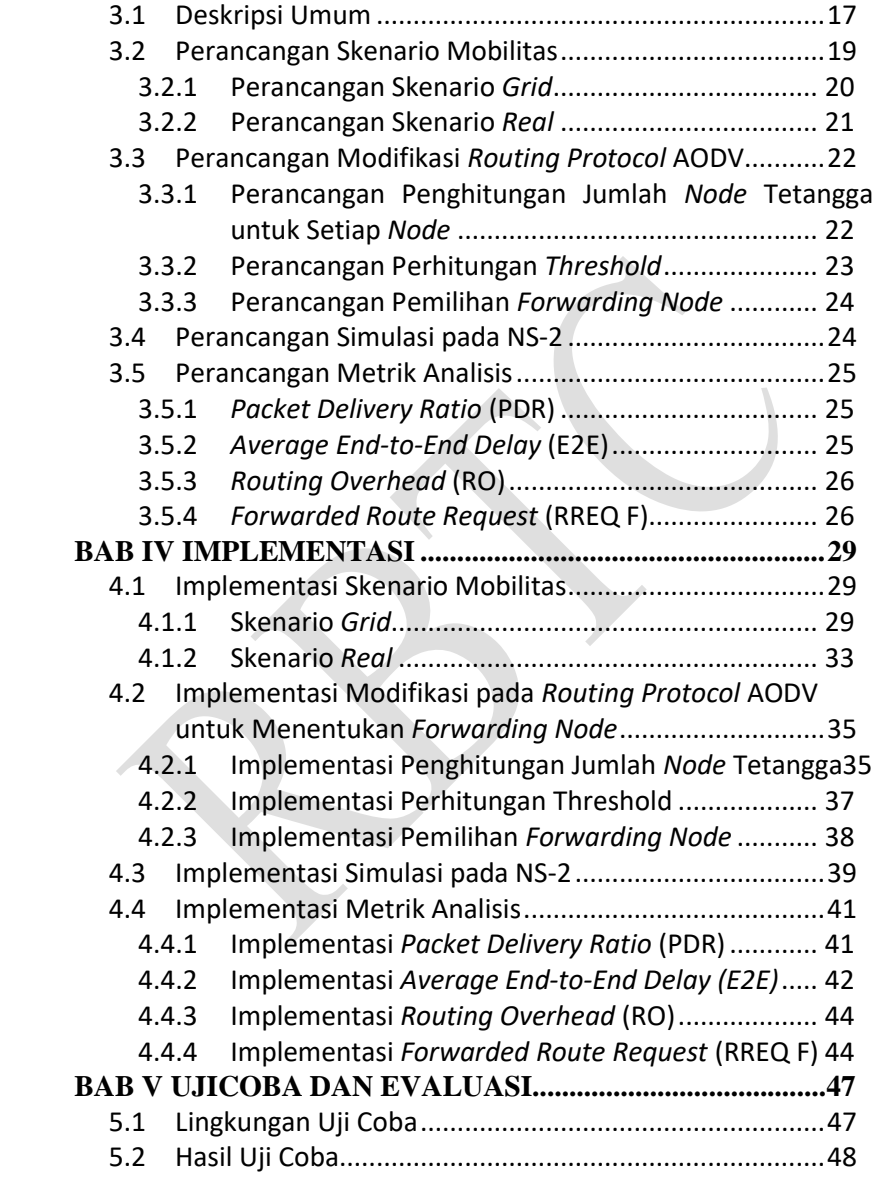

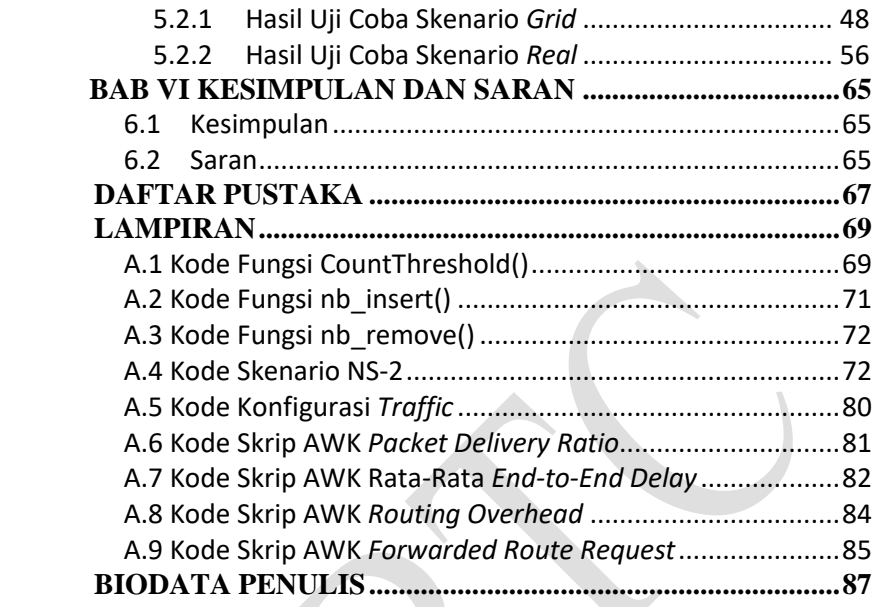

## **DAFTAR GAMBAR**

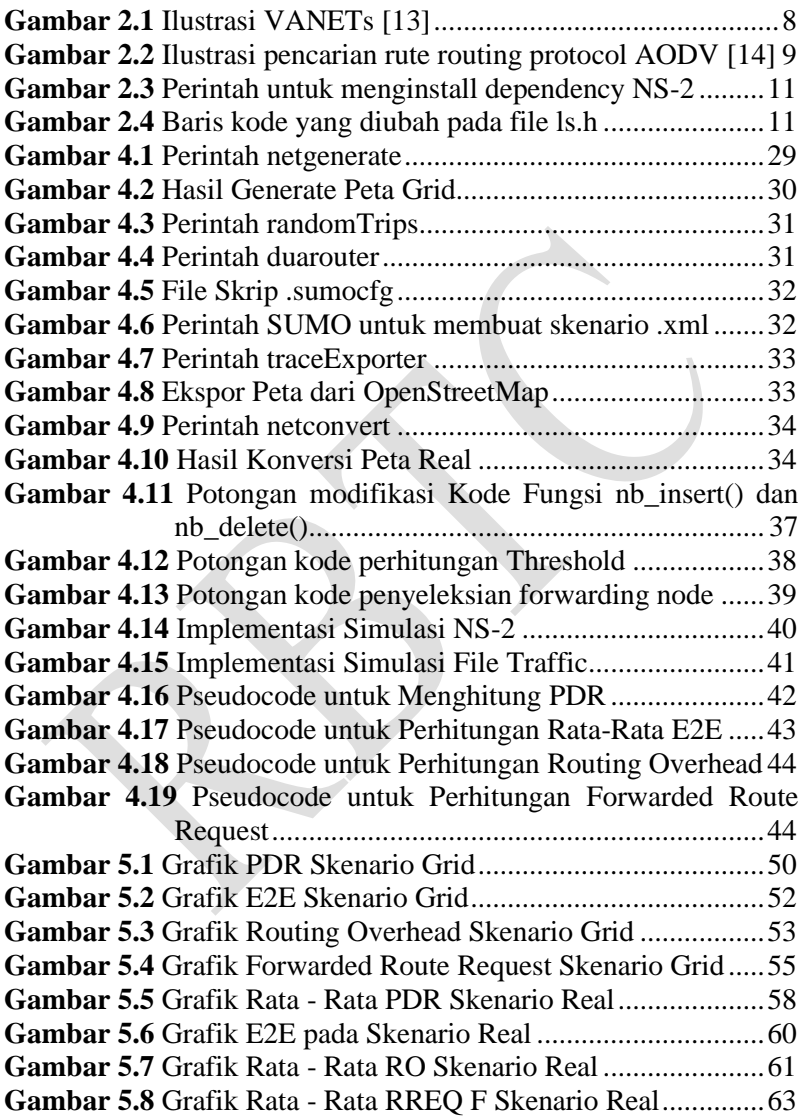

# **DAFTAR TABEL**

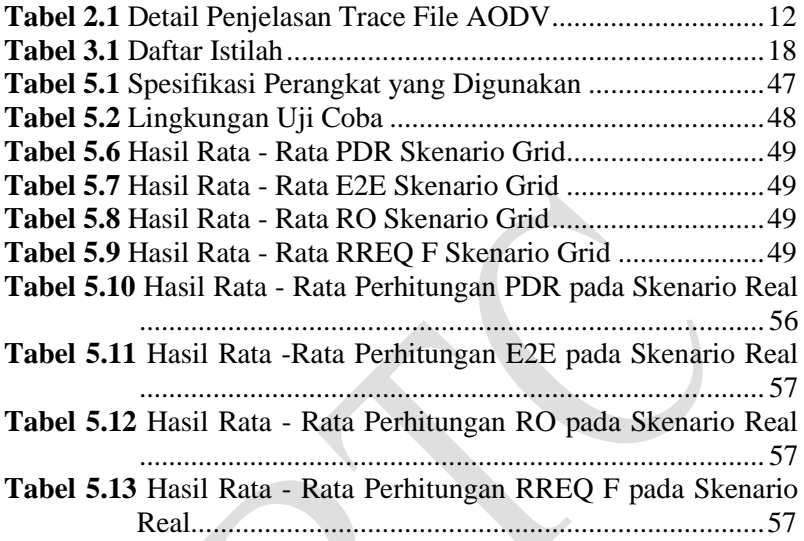

## **BAB I PENDAHULUAN**

#### **1.1 Latar Belakang**

Seiring perkembangan teknologi yang semakin pesat, penyebaran informasisangat mudah dilakukan. Setiap orang dapat mengetahui apa yang terjadi baik di lingkungannya maupun di tempat lain tanpa batasan wilayah tertentu. Dengan perkembangan teknologi yang pesat, kemampuan mengirim data dengan teknologi nirkabel secara *ad hoc* memungkinkan perangkat komunikasi dapat berkomunikasi langsung dengan perangkat lainnya dalam posisi bergerak dan tanpa adanya infrastruktur yang tetap. Jaringan yang memungkinkan komunikasi tersebut terjadi adalah *Vehicular Ad-Hoc Networks* (VANETs).

*Vehicular Ad-Hoc Networks* (VANETs) merupakan pengembangan *Mobile Ad-Hoc Networks* (MANETs). Berdasarkan perlakuannya terhadap rute, *routing protocol* dalam MANETs dibedakan menjadi dua, yaitu *routing protocol* bersifat proaktif dan reaktif. *Routing protocol* proaktif menggunakan basis data untuk menyimpan node dan rute yang berada dalam jaringan, sedangkan *routing protocol* reaktif tidak menggunakan basis data melainkan melakukan pencarian node berikutnya pada setiap node untuk membentuk sebuah rute [1].

Standar deviasi menunjukkan bagaimana *node* tersebar. nilai standar deviasi kecil mengindikasikan bahwa kendaraan tidak *node* secara luas terhadap rata-rata, sedangkan nilai standar deviasi besar mengindikasikan bahwa *node* tersebar secara luas. Nilai yang Standar Deviasi yang dihasilkan bergantung pada kepadatan lingkungan dan banyaknya variasi jumlah *node* tetangga, dengan semakin padat lingkungan dan banyaknya variasi nilkai jumlah *node* tetangga, maka nilai Standar Deviasi yang dihasilkan akan semakin besar [15]. Pada lingkungan yang adaptif, *node* yang berada pada lingkungan tersebut akan bergerak pada waktu tertentu. Pergerakan dari node tersebut menyebabkan terjadinya perubahan pada nilai jumlah node tetangga sehingga variasi nilai

jumlah *node* tetangga juga ikut berubah. Dengan menggunakan Standar Deviasi, nilai yang dihasilkan akan berubah sesuai dengan perubahan pada variasi nilai jumlah *node* tetangga, maka Standar Deviasi dapat digunakan pada lingkungan yang adaptif.

Pencarian rute menjadi suatu mekanisme yang penting untuk mendukung mobilitas di VANET. Pemilihan rute yang stabil saat proses pencarian rute sangat diperlukan untuk memperpanjang waktu penggunaan rute. Salah satu cara dapat dilakukan adalah dengan memilih rute yang memiliki kemungkinan kecil terputus [2].

Pada Tugas Akhir ini diusulkan suatu mekanisme *routing discovery* yang bersifat adaptif pada reactive routing AODV untuk memperoleh rute yang paling stabil berdasarkan level konektivitas *one-hop* pada VANETs, dengan menerapkan nilai standar deviasi dari jumlah *node* tetangga sebagai nilai *threshold* yang membatasai jumlah *forwarding node* yang bertugas melakukan *rebroadcast* paket. Hasil akhir yang diharapkan adalah mengetahui perbandingan kinerja antara AODV dan AODV yang telah dimodifikasi diukur berdasarkan performansi *Packet Delivery Ratio* (PDR), *Routing Overhead* (RO), dan *Delivery Delay*.

### **1.2 Rumusan Masalah**

Tugas Akhir ini mengangkat beberapa rumusan masalah sebagai berikut:

- 1. Bagaimana membatasi jumlah *forwarding node* secara adaptif dalam proses *rebroadcast Route Request* (RREQ) di lingkungan yang dinamis?
- 2. Bagaimana dampak yang dihasilkan dari pengunaan standar deviasi pada perfoma protokol AODV proses pencarian rute?

### **1.3 Batasan Permasalahan**

Permasalahan yang dibahas pada Tugas Akhir ini memiliki batasan sebagai berikut:

- 1. Jaringan yang digunakan adalah jaringan *Vehicular Ad hoc Networks* (VANETs).
- 2. *Routing protocol* yang diujicobakan yaitu AODV.
- 3. Simulasi pengujian jaringan menggunakan *Network Simulator 2* (NS-2).
- 4. Pembuatan skenario uji coba menggunakan *Simulation of Urban Mobility* (SUMO).

### **1.4 Tujuan**

Tujuan dari Tugas Akhir ini adalah sebagai berikut:

- 1. Mereduksi jumlah *forwarding node* yang bertanggung jawab untuk *rebroadcast* RREQ *message*.
- 2. Mengurangi jumlah *control packet* yang di*broadcast*  dalam jaringan.

#### **1.5 Manfaat**

Dengan dibuatnya Tugas Akhir ini akan memberikan sebuah manfaat dalam mengetahui dampak performa AODV terhadap modifikasi yang dilakukan.

## **1.6 Metodologi**

Pembuatan Tugas Akhir ini dilakukan dengan menggunakan metodologi sebagai berikut:

#### **1.6.1 Penyusunan Proposal Tugas Akhir**

Tahapan awal dari Tugas Akhir ini adalah penyusunan Proposal Tugas Akhir. Proposal Tugas Akhir berisi pendahuluan, deskripsi dan gagasan metode-metode yang dibuat dalam Tugas Akhir ini. Pendahuluan ini terdiri atas hal yang menjadi latar belakang diajukannya Tugas Akhir, rumusan masalah yang diangkat, batasan masalah untuk Tugas Akhir, dan manfaat dari

hasil pembuatan Tugas Akhir ini. Selain itu dijabarkan pula tinjauan pustaka yang digunakan sebagai referensi pendukung pembuatan Tugas Akhir. Terdapat pula sub bab jadwal kegiatan yang menjelaskan jadwal pengerjaan Tugas Akhir.

## **1.6.2 Studi Literatur**

Pada tahap ini, dipelajari sejumlah referensi yang diperlukan dalam melakukan implementasi yaitu mengenai VANETs, AODV, NS2, OpenStreetMap, Java OpenStreetMap (JOSM), SUMO, dan AWK.

### **1.6.3 Analisis dan Desain Sistem**

Pada tahap ini dilakukan analisis dari hasil percobaan modifikasi AODV yang dibuat. Data yang dianalis berasal dari perhitungan *Packet Delivery Ratio (*PDR), *Routing Overhead* (RO), *Forwarded Route Request* (RREQ F), dan *End-to-End Delay* paket dari *node* ke *node* lainnya. Hal ini bertujuan untuk merumuskan solusi yang tepat untuk konfigurasi AODV yang dimodifikasi dalam lingkungan topologi MANET. Setelah selesai diaplikasikan pada MANET, dilakukan simulasi yang dilakukan pada VANETs dengan bantuan SUMO.

### **1.6.4 Implementasi Sistem**

Implementasi merupakan tahap untuk membangun metode-metode yang sudah diajukan pada proposal Tugas Akhir. Pada tahap ini dilakukan implementasi menggunakan NS-2 sebagai *simulator*, Bahasa C/C++ sebagai bahasa pemrograman, dan SUMO sebagai *tools* untuk uji coba dan mengimplentasikan desain sistem yang sudah dirancang.

### **1.6.5 Pengujian dan Evaluasi**

4

Pada tahap ini dilakukan pengujian menggunakan SUMO, sebuah *traffic generator* untuk membuat simulasi keadaan topologi yang diujikan. Hasil dari SUMO tersebut akan dijalankan pada NS-2 yang akan menghasilkan *trace file*. *Packet Delivery Ratio* (PDR)*, Routing Overhead* (RO), *Forwarded Route Request,*  dan *End-to-End Delay* akan dihitung dari *trace file* tersebut untuk menguji performa AODV yang telah dimodifikasi.

#### **1.6.6 Penyusunan Buku**

Pada tahap ini dilakukan penyusunan buku yang menjelaskan seluruh konsep, teori dasar dari metode yang digunakan, implementasi, serta hasil yang telah dikerjakan sebagai dokumentasi dari pelaksanaan Tugas Akhir.

#### **1.7 Sistematika Penulisan Laporan**

Sistematika penulisan laporan Tugas Akhir adalah sebagai berikut:

1. Bab I. Pendahuluan

Bab ini berisikan penjelasan mengenai latar belakang, rumusan masalah, batasan masalah, tujuan, manfaat, metodologi, dan sistematika penulisan dari pembuatan Tugas Akhir.

2. Bab II. Tinjauan Pustaka

Bab ini berisi kajian teori atau penjelasan dari metode, algoritma, *library*, dan *tools* yang digunakan dalam penyusunan Tugas Akhir ini. Bab ini berisi tentang penjelasan singkat mengenai VANETs, AODV, NS2, OpenStreetMap, Java OpenStreetMap (JOSM), SUMO, dan AWK.

3. Bab III. Perancangan

Bab ini berisi pembahasan mengenai perancangan skenario mobilitas *grid* dan *real*, perancangan simulasi pada NS2, perancangan modifikasi AODV, serta perancangan metrik analisis (*Packet Delivery Ratio*, *Routing Overhead, Forwarded Route Request,* dan *End-to-End Delay*).

4. Bab IV. Implementasi

Bab ini menjelaskan implementasi yang berbentuk kode sumber dari proses modifikasi protokol AODV, pembuatan simulasi pada NS2, SUMO, dan perhitungan metrik analisis.

- 5. Bab V. Uji Coba dan Evaluasi Bab ini berisikan hasil uji coba dan evaluasi dari implementasi yang telah dilakukan untuk menyelesaikan masalah yang dibahas pada Tugas Akhir.
- 6. Bab VI. Kesimpulan dan Saran Bab ini merupakan bab yang menyampaikan kesimpulan dari hasil uji coba yang dilakukan, masalah-masalah yang dialami pada proses pengerjaan Tugas Akhir, dan saran untuk pengembangan solusi ke depannya.
- 7. Daftar Pustaka Bab ini berisi daftar pustaka yang dijadikan literatur dalam Tugas Akhir.
- 8. Lampiran

Dalam lampiran terdapat tabel-tabel data hasil uji coba dan kode sumber program secara keseluruhan.

## **BAB II TINJAUAN PUSTAKA**

Bab ini berisi pembahasan mengenai teori-teori dasar atau penjelasan dari metode dan *tools* yang digunakan dalam Tugas Akhir.

#### **2.1 VANETs**

*Vehicular Ad-hoc Networks* (VANETs) merupakan pengembangan dari *Mobile Ad-hoc Network* (MANET) dimana pengembangannya difokuskan pada kendaraan (*vehicle*) yang dapat saling berkomunikasi maupun mengirimkan data. VANETs adalah sebuah teknologi baru yang memadukan kemampuan komunikasi nirkabel kendaraan menjadi sebuah jaringan yang bebas infrastuktur serta memiliki karakteristik mobilitas yang sangat tinggi dan terbatas pada pola pergerakannya. *Node* dalam jaringan dianggap sebagai *router* yang bebas bergerak dan bebas menentukan baik menjadi *client* maupun menjadi *router*. VANETs memiliki dua *routing protocol* yaitu protokol *reactive routing* yang membentuk tabel *routing* hanya saat dibutuhkan dan protokol *proactive routing* yang melakukan pemeliharaan tabel *routing* secara berkala pada waktu tertentu. Pergerakan *node* pada VANETs bisa berubah setiap saat dan terbatas pada rute lalu lintas yang dapat ditentukan dari koordinat peta. Hal ini membuat setiap *node* akan terus memperbarui informasi dalam tabelnya sesuai informasi dari *node* lain. Perubahaan pergerakan pada VANETs menjadi salah satu permasalahan dalam pengiriman paket data sehingga dibutuhkan informasi jarak antar *node*, kecepatan dan *delay* transmisi [3]. Ilustrasi VANETs dapat dilihat pada Gambar 2.1.

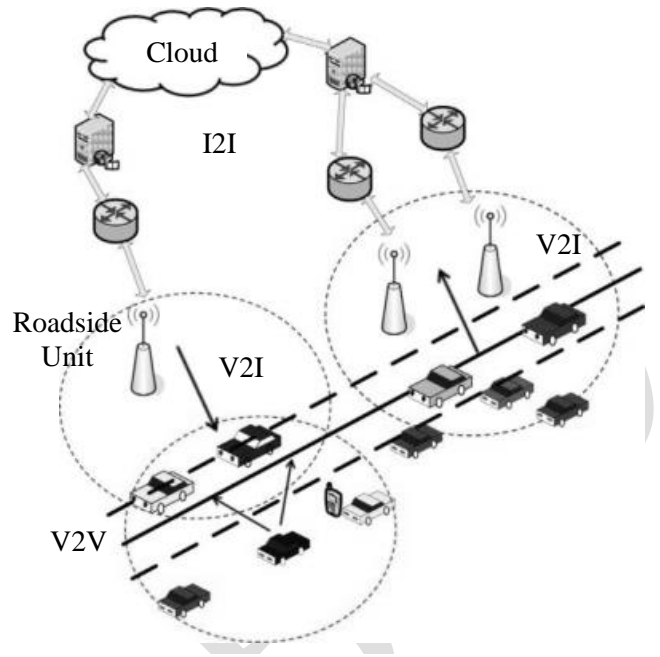

**Gambar 2.1** Ilustrasi VANETs *[13]*

Dalam Tugas Akhir ini, penulis akan mengimplementasikan *routing protocol* AODV yang dimodifikasi dan menguji performa protokol tersebut pada lingkungan VANETs.

#### **2.2** *Ad-hoc On demand Distance Vector* **(AODV)**

*Ad-hoc On demand Distance Vector* (AODV) adalah salah satu *routing* protokol yang termasuk dalam klasifikasi *reactive routing protocol*. Sebuah protokol yang hanya membuat sebuah rute saat dibutuhkan. AODV dikembangkan oleh C. E. Perkins, E.M. Belding-Royer dan S. Das pada RFC 3561.

Ciri utama dari AODV adalah menjaga *timer-based state* pada setiap *node* sesuai dengan penggunaan tabel *routing*. Tabel *routing* akan kadaluarsa jika jarang digunakan. Ada dua tahapan dalam AODV yaitu *route discovery* dan r*oute maintenance. Route discovery*  memiliki dua pesan yaitu berupa *Route Request* (RREQ) dan *Route Reply* (RREP). Sedangkan *Route maintenance* berupa *Route Error*  (RERR).

AODV adalah sebuah metode *routing* pesan antar *node* yang memungkinkan *node-node* tersebut untuk melewatkan pesan melalui lingkungannya ke *node* yang tidak dapat dihubungi secara langsung. AODV melakukan ini dengan cara menemukan rute yang bisa dilalui oleh pesan. Selain itu AODV juga memastikan rute ini tidak mengandung perulangan (*loop*), menangani perubahan rute, dan membuat rute baru apabila terjadi *error* [4]. Ilustrasi pencarian rute oleh AODV dapat dilihat pada [Gambar 2.2.](#page-32-0)

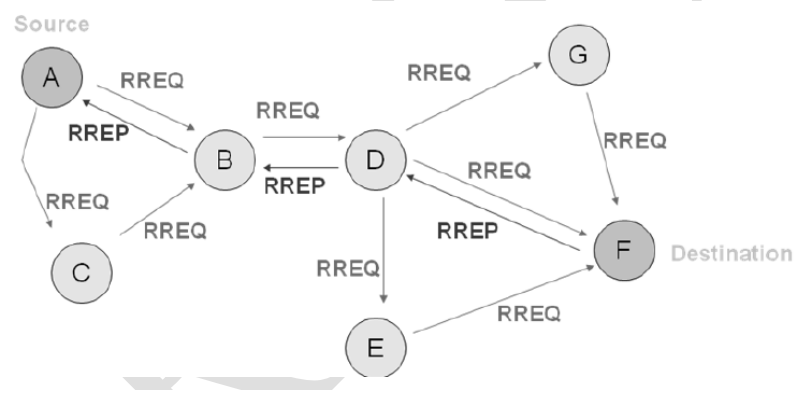

**Gambar 2.2** Ilustrasi pencarian rute *routing protocol* AODV *[14]*

<span id="page-32-0"></span>Pada setiap *node* yang menggunakan protokol AODV pasti memiliki sebuah *routing table* dengan *field* sebagai berikut:

- *Destination Address:* berisi alamat dari *node* tujuan.
- *Destination Sequence Number*: *sequence number* dari jalur komunikasi.
- *Next Hop*: alamat *node* yang akan meneruskan paket data.
- *Hop Count*: jumlah *hop* yang harus dilakukan agar paket dapat mencapai *node* tujuan.
- *Lifetime*: waktu dalam milidetik yang diperlukan *node*  untuk menerima RREP.
- *Routing Flags*: status jalur. Terdapat tiga tipe status, yaitu *up* (valid), *down* (tidak valid) atau sedang diperbaiki.

Sebagai contoh proses *route discovery* dalam AODV, ilustrasi pada Gambar 2.2 menggambarkan bagaimana *source node*, yaitu *node* A mencari rute untuk menuju *destination node* yaitu *node* F. *Node* A akan membuat paket RREQ dan melakukan *broadcast* kepada semua *node* tetangganya (*neighbor node*). Jika *destination sequence number* yang terdapat pada paket RREQ sama atau lebih kecil dari yang ada pada *routing table* dan rute menuju *node* tujuan belum ditemukan, maka paket tersebut tidak akan dilanjutkan (*drop*). Jika *destination sequence number* pada RREQ lebih besar dibandingkan dengan yang terdapat pada *routing table*, maka *entry* pada *routing table* akan diperbarui dan paket tersebut akan diteruskan oleh *neighbor node* sekaligus membuat *reverse path* menuju *source node.* Paket RREQ akan diteruskan hingga mencapai *node* F. Kemudian, jika rute menuju *node* F sudah terbentuk di dalam *routing table* dan memiliki *routing flags* "*up*", maka *node* F akan mengirimkan paket RREP melalui rute tersebut menuju *node*.

Pada Tugas Akhir ini, penulis menggunakan *routing protocol* AODV yang akan diimplementasikan pada lingkungan VANETs dengan beberapa skenario.

#### **2.3 Standar Deviasi**

Standar Deviasi adalah nilai yang menunjukkan seberapa dekat titik data individu ke rata-rata. Semakin kecil nilai standar deviasi maka Standar deviasi memiliki rumus  $SD = \sqrt{\frac{\sum_{i=1}^{N}(X_i - \bar{X})^2}{N}}$  $\frac{N-1}{N-1},$ dengan *N* = jumlah data,  $X_i$  = titik data dan  $\overline{X}$  = rata-rata [16].

#### **2.4** *Network Simulator-2* **(NS-2)**

*Network Simulator* (NS) adalah suatu *interpreter* yang berorientasi objek, dan *discrete event-driven* yang dikembangkan oleh University of California Berkeley dan USC ISI sebagai bagian dari projek *Virtual INternet Testbed* (VINT). NS yang banyak dikenal dengan NS-2 (versi 2) menjadi salah satu *tool* yang sangat berguna untuk menunjukkan simulasi jaringan melibatkan *Local Area Network* (LAN), *Wide Area Network* (WAN), tapi fungsi dari *tool* ini telah berkembang selama beberapa tahun belakangan untuk memasukkan jaringan nirkabel (*wireless*) dan juga jaringan *ad hoc* [5].

Pada Tugas Akhir ini, NS-2 digunakan untuk melakukan simulasi lingkungan VANETs menggunakan protokol AODV yang sudah dimodifikasi. *Trace file* yang dihasilkan oleh NS-2 juga digunakan untuk mengukur peforma *routing* protokol AODV yang sudah dimodifikasi.

## **2.4.1 Instalasi**

NS-2 membutuhkan beberapa *package* yang harus sudah ter*install* sebelum memulai instalasi NS-2. Untuk meng*install dependency* yang dibutuhkan dapat dilakukan dengan *command* yang ditunjukkan pada [Gambar 2.3](#page-34-0)

```
sudo apt-get install build-essential autoconf 
automake libxmu-dev
```

```
Gambar 2.3 Perintah untuk menginstall dependency NS-2
```
<span id="page-34-0"></span>Setelah meng*install dependency* yang dibutuhkan, ekstrak *package* NS-2 dan ubah baris kode ke-137 pada *file* ls.h di *folder*  linkstate menjadi seperti pada [Gambar 2.4.](#page-34-1)

```
void eraseAll(){this->erase(baseMap::begin(), 
baseMap::end()); }
```
<span id="page-34-1"></span>**Gambar 2.4** Baris kode yang diubah pada file ls.h  $\cdot$  **T** NS-2.

## **2.4.2** *Trace File*

*Trace file* merupakan *file* hasil simulasi yang dilakukan oleh NS-2 dan berisikan informasi detail pengiriman paket data. *Trace file* digunakan untuk menganalisis performa *routing protocol* yang disimulasikan. Detail penjelasan *trace file* ditunjukkan pada [Tabel](#page-35-0)  [2.1.](#page-35-0)

<span id="page-35-0"></span>

| Kolom                    | Penjelasan      | Isi                             |
|--------------------------|-----------------|---------------------------------|
| ke-                      |                 |                                 |
| 1                        | Event           | s: sent                         |
|                          |                 | r: received                     |
|                          |                 | f: forwarded                    |
|                          |                 | D: dropped                      |
| $\overline{c}$           | Time            | Waktu terjadinya event          |
| $\overline{3}$           | <b>ID</b> Node  | _x_: dari 0 hingga banyak node  |
|                          |                 | pada topologi                   |
| $\overline{\mathcal{A}}$ | Layer           | AGT: application                |
|                          |                 | RTR: routing                    |
|                          |                 | $LL:$ link layer                |
|                          |                 | IFQ: packet queue               |
|                          |                 | MAC : MAC                       |
|                          |                 | PHY : physical                  |
| 5                        | <i>Flag</i>     | ---: Tidak ada                  |
| $\overline{6}$           | Sequence Number | Nomor paket                     |
| $\overline{7}$           | Packet Type     | AODV: paket routing AODV        |
|                          |                 | cbr: berkas paket CBR (Constant |
|                          |                 | <b>Bit Rate</b> )               |
|                          |                 | RTS : Request To Send<br>yang   |
|                          |                 | dihasilkan MAC 802.11           |
|                          |                 | CTS : Clear To Send<br>yang     |
|                          |                 | dihasilkan MAC 802.11           |
|                          |                 | <b>ACK: MAC ACK</b>             |

**Tabel 2.1** Detail Penjelasan *Trace File* AODV
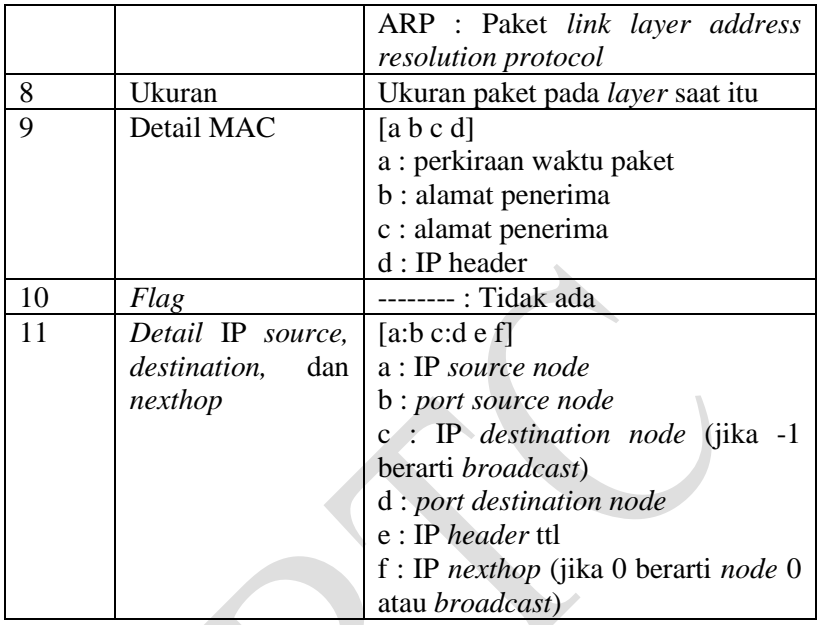

### **2.5 OpenStreetMap**

OpenStreetMap (OSM) adalah sebuah proyek berbasis web untuk membuat peta dunia yang gratis dan terbuka, dibangun sepenuhnya oleh sukarelawan dengan melakukan survei menggunakan GPS, mendigitalisasi citra satelit dan mengumpulan serta membebaskan data geografis yang tersedia di publik. Melalui *Open Data Commons Open Database License 1.0,* kontributor OSM dapat memiliki, memodifikasi, dan membagikan data peta secara luas. Terdapat beragam jenis peta digital yang tersedia di internet, namun sebagian besar memiliki keterbatasan secara legal maupun teknis. Hal ini membuat masyarakat, pemerintah, peneliti dan akademisi, *inovator*, dan banyak pihak lainnya tidak dapat menggunakan data yang tersedia di dalam peta tersebut secara luas. Di sisi lain, baik peta dasar OSM maupun data yang tersedia di dalamnya dapat diunduh

secara gratis dan terbuka, untuk kemudian digunakan untuk diredistribusikan kembali.

Di banyak tempat di dunia ini, terutama di daerah terpencil dan terbelakang secara ekonomi, tidak terdapat insentif komersil sama sekali bagi perusahaan pemetaan untuk mengembangkan data di tempat ini. OSM dapat menjadi jawaban di banyak tempat seperti ini, baik itu pengembangan ekonomi, tata kota, kontinjensi bencana, maupun untuk berbagai tujuan lainnya [6].

Pada Tugas Akhir ini, penulis menggunakan data yang tersedia pada OSM untuk membuat skenario lalu lintas berdasarkan peta daerah di Surabaya. Peta yang diambil lalu digunakan untuk simulasi skenario *rea*l VANETs.

## **2.6** *Java OpenStreetMap Editor* **(JOSM)**

*Java OpenStreetMap Editor* (JOSM) adalah aplikasi untuk menyunting data yang didapatkan dari OpenStreetMap [7].

Pada Tugas Akhir ini, penulis menggunakan aplikasi ini untuk menyunting dan merapikan peta yang diunduh dari OpenStreetMap yaitu dengan menghilangkan dan menyambungkan jalan yang ada. Penyuntingan juga dilakukan dengan menghilangkan gedung – gedung yang ada di peta.

# **2.7** *Simulation of Urban Mobility* **(SUMO)**

*Simulation of Urban Mobility* (SUMO) merupakan paket simulasi lalu lintas yang bersifat *open-source* dimana pengembangannya dimulai pada tahun 2001. Dan semenjak itu SUMO telah berubah menjadi sebuah simulasi lalu lintas dengan kelengkapan fitur dan pemodelannya termasuk kemampuan jalannya jaringan untuk membaca *format* yang berbeda.

SUMO juga memungkinkan untuk mendefinisikan kendaraan dengan sifat tertentu seperti panjang kendaraan, kecepatan maksimum, percepatan dan perlambatannya. SUMO juga menyediakan pilihan bagi pengguna menentukan rute acak untuk

kendaraan. Ada juga pilihan yang tersedia untuk model sistem transportasi umum, dimana setiap kendaraan datang dan berangkat sesuai dengan jadwal [8].

SUMO terdiri dari beberapa *tools* yang dapat membantu pembuatan simulasi lalu lintas pada tahap-tahap yang berbeda. Berikut penjelasan fungsi *tools* yang digunakan dalam pembuatan Tugas Akhir ini:

netgenerate

netgenerate merupakan *tool* yang berfungsi untuk membuat peta berbentuk seperti *grid*, *spider*, dan bahkan *random network*. Sebelum proses netgenerate, pengguna dapat menentukan kecepatan maksimum jalan dan membuat *traffic light* pada peta. Hasil dari netgenerate ini berupa *file* dengan ekstensi .net.xml. Pada Tugas Akhir ini netgenerate digunakan untuk membuat peta skenario *grid*.

- netconvert

netconvert merupakan program CLI yang berfungsi untuk melakukan konversi dari peta seperti OpenStreetMap menjadi format *native* SUMO. Pada Tugas Akhir ini penulis menggunakan netconvert untuk mengonversi peta dari OpenStreetMap.

randomTrips.py

*Tool* dalam SUMO untuk membuat rute acak yang akan dilalui oleh kendaraan dalam simulasi.

duarouter

*Tool* dalam SUMO untuk melakukan perhitungan rute berdasarkan definisi yang diberikan dan memperbaiki kerusakan rute.

sumo

Program yang melakukan simulasi lalu lintas berdasarkan data-data yang didapatkan dari netgenerate (skenario *grid*) atau netconvert dari randomTrips.py. Hasil simulasi dapat di-*export* ke sebuah *file* untuk dikonversi menjadi format lain.

sumo-gui

GUI untuk melihat simulasi yang dilakukan oleh SUMO secara grafis.

traceExporter.py

*Tool* yang bertujuan untuk mengonversi *output* dari sumo menjadi format yang dapat digunakan pada *simulator* lain. Pada Tugas Akhir ini penulis menggunakan traceExporter.py untuk mengonversi data menjadi format .tcl yang dapat digunakan pada NS-2

Pada Tugas Akhir ini, penulis menggunakan SUMO untuk menghasilkan skenario VANETs, peta area simulasi, dan pergerakan *node* sehingga menyerupai keadaan lalu lintas yang sebenarnya. Untuk setiap skenario VANETs yang dibuat menggunakan SUMO, akan dihasilkan pergerakan *node* yang acak sehingga setiap skenario memiliki pergerakan yang berbeda.

#### **2.8 AWK**

AWK adalah bahasa pemrograman yang digunakan untuk melakukan *text processing* dan ekstraksi data [9]. AWK merupakan sebuah program filter untuk teks, seperti halnya perintah grep pada terminal linux. AWK dapat digunakan untuk mencari bentuk / model dalam sebuah berkas teks ke dalam bentuk teks lain. AWK dapat juga digunakan untuk melakukan proses aritmatika seperti yang dilakukan oleh perintah expr. AWK sama halnya seperti bahasa shell atau C yang memiliki karakteristik yaitu sebagai *tool* yang cocok untuk *jobs* juga sebagai pelengkap untuk *filter* standar.

Pada Tugas Akhir ini, AWK digunakan untuk membuat script menghitung *Packet Delivery Ratio* (PDR*), Routing Overhead* (RO), *Forwarded Route Request* (RREQ F), dan *End-to-End Delay* dari *trace file* NS2.

# **BAB III PERANCANGAN**

Perancangan merupakan bagian penting dari pembuatan sistem secara teknis sehingga bab ini secara khusus menjelaskan perancangan sistem yang dibuat dalam Tugas Akhir. Berawal dari deskripsi umum sistem hingga perancangan skenario, alur dan implementasinya.

#### **3.1 Deskripsi Umum**

Pada Tugas Akhir ini akan diimplementasikan *routing protocol* AODV dengan memodifikasi pada bagian proses *route discovery* yang dijalankan pada simulator NS-2. Diagram dari rancangan simulasi dari AODV asli dan AODV modifikasi dapat dilihat pada gambar 3.1.

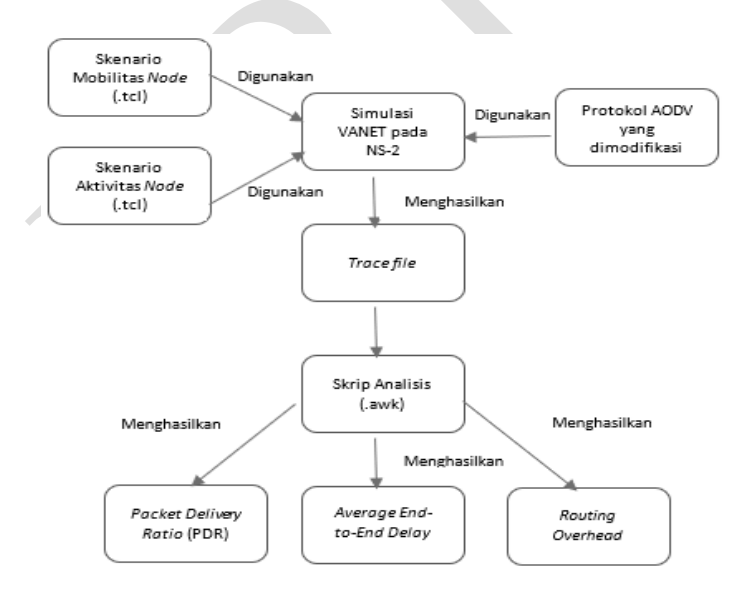

**Gambar 3.1** Diagram Rancangan Simulasi AODV Modifikasi

Modifikasi akan diawali dengan pencarian jumlah tetangga setiap *node* perantara (*one-hop node)*. Jumlah tetangga tiap *node* akan didapatkan dengan menggunakan HELLO *messages* yang terdapat pada AODV. Setelah jumlah tetangga setiap *node* didapatkan, maka modifikasi dilanjutkan untuk melakukan perhitungan nilai *threshold* dan penyeleksian *forwarding node* yang bertugas untuk *rebroadcast* paket *Route Request* (RREQ) yang akan diteruskan. Hal tersebut dilakukan dengan cara menyeleksi *node – node* mana saja yang mempunyai jumlah tetangga lebih dari nilai *threshold* yang sudah ditentukan. Jika *node* tersebut mempunyai jumlah tetangga lebih dari *threshold*, maka *node* tersebut akan meneruskan paket RREQ, namun jika sebaliknya, maka *node* tersebut tidak akan meneruskan paket RREQ atau paket akan di-*drop*.

Modifikasi yang telah dilakukan akan disimulasikan pada NS-2 dengan peta berbentuk *grid* dan peta *real* pada lingkungan lalu lintas di kota Surabaya. Pembuatan kedua peta tersebut menggunakan bantuan *tools* SUMO. Simulasi tersebut akan memberikan hasil *trace file* yang kemudian dianalisis menggunakan skrip AWK untuk mendapatkan *Packet Delivery Ratio* (PDR), *Routing Overhead* (RO)*,*  dan *Forwarded Route Request* (RREQ F)*,* dan *End-to-End Delay* (E2E). Analisis tersebut dapat mengukur performa *routing protocol* AODV yang telah dimodifikasi dibandingkan dengan *routing protocol* AODV sebelum dimodifikasi. Analisis ini digunakan untuk mengukur tingkat reliabilitas pengiriman data antara protokol AODV dengan protokol AODV yang dimodifikasi. Daftar istilah yang sering digunakan pada buku Tugas Akhir ini dapat dilihat pada [Tabel 3.1.](#page-41-0)

<span id="page-41-0"></span>

| No. Istilah | Penjelasan                          |  |
|-------------|-------------------------------------|--|
| $1$ AODV    | Singkatan dari Ad hoc On-demand     |  |
|             | Distance Vector. Protokol yang      |  |
|             | digunakan pada Tugas Akhir ini.     |  |
| $2$   PDR   | Packet Delivery Ratio. Salah satu   |  |
|             | metrik analisis yang diukur. Berupa |  |

**Tabel 3.1** Daftar Istilah

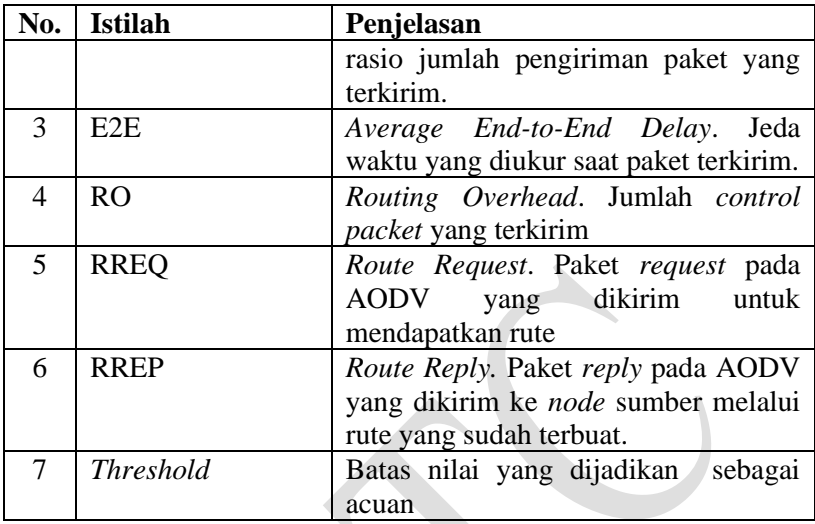

## **3.2 Perancangan Skenario Mobilitas**

Perancangan skenario mobilitas dimulai dengan membuat area simulasi, pergerakan *node*, dan implementasi pergerakan *node*. Dalam Tugas Akhir ini, terdapat dua macam area simulasi yang akan digunakan yaitu peta *grid* dan *real*. Peta *grid* yang dimaksud adalah bentuk jalan berpetak – petak sebagai contoh jalan berpotongan yang sederhana. Peta *grid* digunakan sebagai simulasi awal VANETs karena lebih stabil. Peta *grid* didapatkan dengan menentukan panjang dan jumlah petak area menggunakan SUMO. Sedangkan yang dimaksud peta *real* adalah peta asli / nyata yang digunakan sebagai area simulasi. Peta *real* didapatkan dengan mengambil daerah yang diinginkan sebagai area simulasi menggunakan OpenStreetMap. Pada Tugas Akhir ini, peta *real* yang diambil penulis adalah salah satu area di kota Surabaya.

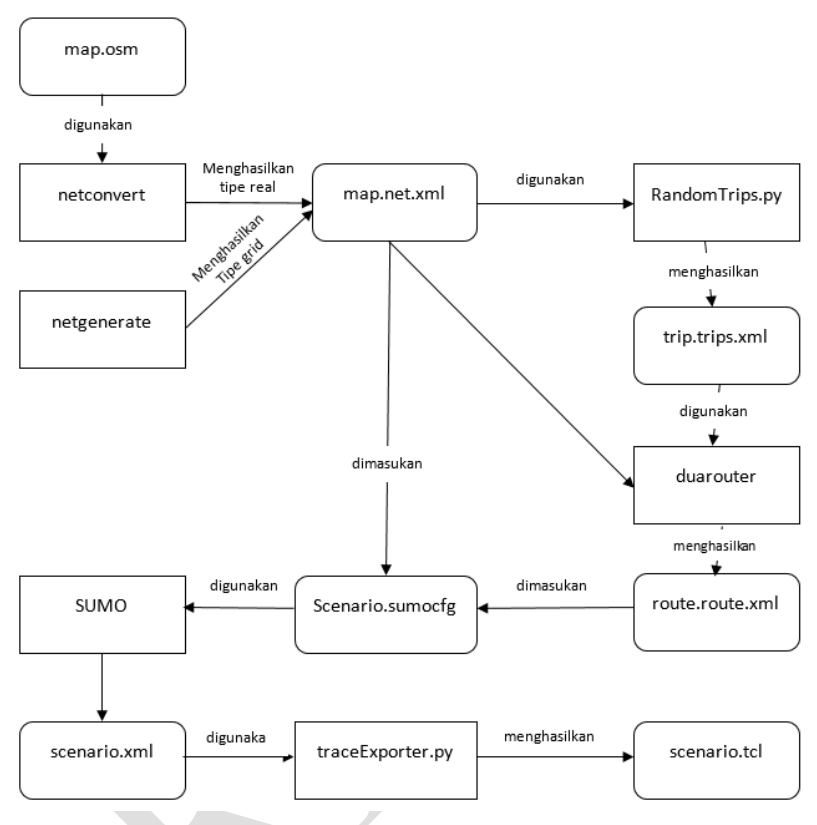

**Gambar 3.2** Alur perancangan skenario

## **3.2.1 Perancangan Skenario** *Grid*

Perancangan skenario mobilitas *grid* diawali dengan merancang luas area peta *grid* yang dibutuhkan. Luas area tersebut bisa didapatkan dengan cara menentukan terlebih dahulu jumlah titik persimpangan yang diinginkan, sehingga dari jumlah persimpangan tersebut dapat diketahui berapa banyak petak yang dibutuhkan. Dengan mengetahui jumlah petak yang dibutuhkan, dapat ditentukan panjang tiap petak sehingga mendapatkan luas area yang dibutuhkan yaitu 1300 m x 1300 m. Dengan 4 titik persimpangan, maka akan didapatkan 9 petak dan panjang tiap petak adalah 400m.

Peta *grid* yang telah ditentukan luasnya tersebut kemudian dibuat dengan menggunakan *tools* SUMO yaitu netgenerate. Selain titik persimpangan dan panjang tiap petak *grid*, dibutuhkan juga pengaturan kecepatan kendaraan menggunakan *tools* tersebut. Peta *grid* yang dihasilkan oleh netgenerate akan memiliki ekstensi .net.xml. Peta *grid* ini kemudian digunakan untuk membuat pergerakan *node* dengan *tools* SUMO yaitu menggunakan *tools* randomTrips dan duarouter.

Skenario mobilitas *grid* dihasilkan dengan menggabungkan *file* peta *grid* dan *file* pergerakan *node* yang telah dibuat. Penggabungan tersebut menghasilkan *file* dengan ekstensi .xml. Selanjutnya, untuk dapat diterapkan pada NS-2, *file* skenario mobilitas *grid* yang berekstensi .xml dikonversi ke dalam bentuk *file*  .tcl. Konversi ini dilakukan menggunakan *tool* traceExporter.

## **3.2.2 Perancangan Skenario** *Real*

Perancangan skenario mobilitas *real* diawali dengan memilih area yang akan dijadikan simulasi. Pada Tugas Akhir ini, digunakan peta dari OpenStreetMap untuk mengambil area yang dijadikan model simulasi. Setelah memilih area, dilakukan pengunduhan dengan menggunakan fitur *export* yang telah disediakan oleh OpenStreetMap. Peta hasil *export* tersebut memiliki ekstensi .osm.

Setelah mendapatkan peta area yang akan dijadikan simulasi, peta tersebut dikonversi ke dalam bentuk *file* dengan ekstensi .net.xml menggunakan *tools* SUMO yaitu netconvert. Tahap berikutnya memiliki tahapan yang sama seperti merancang skenario *grid*, yaitu membuat pergerakan *node* menggunakan randomTrips dan duarouter. Kemudian dilakukan penggabungan *file* peta *real* yang sudah dikonversi ke dalam *file* dengan ekstensi .net.xml dan *file* pergerakan *node* yang sudah dibuat sebelumnya. Hasil dari penggabungan tersebut merupakan *file* skenario berkekstensi .xml. *File* yang

dihasilkan tersebut dikonversi ke dalam bentuk *file* dengan ekstensi .tcl agar dapat diterapkan pada NS-2.

### **3.3 Perancangan Modifikasi** *Routing Protocol* **AODV**

Protokol AODV yang diajukan pada Tugas Akhir ini merupakan modifikasi dari protokol AODV yang mengubah mekanisme *route discovery* pada protokol tersebut. Pada protokol AODV, mekanisme pencarian *node* untuk pengiriman ulang (*rebroadcast*) paket RREQ langsung dikirim begitu saja, maka pada AODV yang dimodifikasi ini akan ada proses penyeleksian *node*. Seleksi *node* dilakukan dengan cara *node* sumber mengetahui jumlah tetangga yang dimiliki *node* perantara (*one-hop node*). Setelah mengetahui jumlah tetangga yang dimiliki setiap node maka terdapat fungsi akan menghitung *threshold* berdasarkan standar deviasi jumlah tetangga tiap node. Selanjutnya, dilakukan perbandingan menggunakan *threshold* yang didapatkan dari fungsi modifikasi untuk pengiriman RREQ. Apabila jumlah tetangga *one-hop node* tersebut lebih besar atau sama dengan dengan *threshold* yang sudah ditentukan, maka pengiriman RREQ akan dilanjutkan. Namun sebaliknya, apabila jumlahnya kurang dari *threshold*, maka paket akan di*drop*. Jika sudah mencapai *node* tujuan, *node* akan mengembalikannya dengan paket RREP. Rute yang dilalui paket RREP adalah rute dengan pembatasan *forwarding node* yang sudah dilakukan sebelumnya. Rute tersebut tidak melakukan *rebroadcast* RREQ ke semua *node* dan paket RREQ hanya melewati *node – node* terpilih untuk sampai ke *node* tujuan. Karena beberapa paket RREQ di-drop, maka kemacetan dan tabrakan paket pada jaringan akan lebih rendah sehingga bisa menaikkan PDR.

### **3.3.1 Perancangan Penghitungan Jumlah** *Node* **Tetangga untuk Setiap** *Node*

Terdapat beberapa cara untuk dapat mengetahui jumlah tetangga yang ada di sekitar *node*. Pada Tugas Akhir ini,

penghitungan jumlah tetangga dilakukan dengan memanfaatkan HELLO *messages* yang ada pada protokol AODV. HELLO *packets*  akan mengirimkan HELLO *messages* secara terus menerus untuk memberikan informasi kepada *node* tersebut mengenai tetangga yang ada di sekitarnya. Setiap *node* yang menerima HELLO *messages* dari *node* lainnya, sudah dipastikan menjadi tetangga *node* tersebut. Dengan begitu, jumlah tetangga dapat dihitung dari setiap *node* yang mengirimkan HELLO *messages*. Modifikasi akan dilakukan dengan menambahkan counter jumlah tetangga tiap node pada fungsi nb\_insert() yang digunakan untuk menambah node tetangga dan nb\_delete() yang digunakan untuk mengurangi node tetangga pada file aodv.cc yang terletak di dalam *folder* ns-2.35/aodv.

# **3.3.2 Perancangan Perhitungan** *Threshold*

*Threshold* akan ditentukan melalui perhitungan nilai standar deviasi dari jumlah tetangga tiap node. Jumlah tetangga tiap node disimpan dalam bentuk *array*. Setelah jumlah tetangga disimpan dalam *array*, maka akan dicari nilai standar deviasi dari jumlah tetangga setiap node . Nilai standar deviasi yang didapatkan akan digunakan sebagai *threshold*. *Pseudocode* untuk perhitungan *threshold* dapat dilihat pada Gambar 3.3.

```
for i=0 to nodes_count do
sum = count\ neighbour[i]endfor
 mean = sum/nodes count
for i=0 to nodes_count do
 v = v + \text{row}(count\text{ neither}\text{no}u[i] - \text{mean},2)endfor
 sd = sqrt(v / nodes count-1)
```
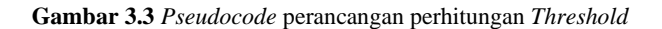

### **3.3.3 Perancangan Pemilihan** *Forwarding Node*

Setelah melakukan penghitungan jumlah *node* tetangga, akan dilakukan pemilihan *forwarding node*, yaitu *node* yang berhak untuk melakukan *rebroadcast* paket RREQ. Penentuan *forwarding node* dilakukan dengan cara membandingkan jumlah *node* tetangga dengan *threshold* atau batas nilai yang sudah ditentukan. Apabila jumlah tetangga yang dimiliki *node* tersebut melebihi *threshold*, maka *node*  tersebut berhak melakukan *rebroadcast*, jika sebaliknya maka paket akan di-*drop*. Langkah tersebut dilakukan untuk mengurangi jumlah paket RREQ yang dikirim sehingga dapat mengurangi kemacetan yang terjadi pada jaringan. *Pseudocode* untuk pemilihan *forwarding node* dapat dilihat pada Gambar 3.4.

```
if count < threshold
      drop RREQ packet
end if
for i=0 to node_count do
 for j=i+1 to node_count do
  if neighbour count[i]>neighbour count[j]
   then
    tmp=neighbour_count[i]
   neighbour count[i]=neighbour count[j]
    neighbour_count[j]=tmp
   endif
 endfor
endfor
```
#### **3.4 Perancangan Simulasi pada NS-2**

Simulasi VANETs pada NS-2 dilakukan dengan menggabungkan *file* skenario yang telah dibuat menggunakan SUMO dan *file* skrip dengan ekstensi .tcl yang berisikan konfigurasi lingkungan simulasi.

**Gambar 3.4** Pseudocode Pemilihan *Forwarding Node*

Kode yang diubah diantaranya adalah pencarian jumlah *node*  tetangga pada *file* node.cc dan perbandingan dengan *threshold* pada *file* aodv.cc. Pada saat simulasi NS-2 dijalankan, maka *routing protocol* AODV akan menyeleksi *node* mana saja yang berhak melakukan *rebroadcast* paket RREQ.

### **3.5 Perancangan Metrik Analisis**

Berikut ini merupakan parameter – parameter yang akan dianalisis pada Tugas Akhir ini untuk dapat membandingkan performa dari *routing protocol* AODV yang asli dengan AODV yang telah dimodifikasi:

#### **3.5.1** *Packet Delivery Ratio* **(PDR)**

*Packet delivery ratio* merupakan perbandingan dari jumlah paket data yang dikirim dengan paket data yang diterima. PDR dapat menunjukkan keberhasilan paket yang dikirimkan. Semakin tinggi PDR artinya semakin berhasil pengiriman paket yang dilakukan Rumus untuk menghitung PDR dapat dilihat pada persamaan 3.1.

$$
PDR = \frac{received}{sent} x 100 % \tag{3.1}
$$

Keterangan:

PDR = *Packet Delivery Ratio*

*received* = banyak paket data yang diterima

*sent* = banyak paket data yang dikirimkan

## **3.5.2** *Average End-to-End Delay* **(E2E)**

*Average End-to-End Delay* dihitung berdasarkan rata-rata *delay* antara waktu paket data diterima dan waktu paket dikirimkan dalam satuan detik. Delay tiap paket didapat dari rentang waktu antara *node* asal saat mengirimkan paket dan *node* tujuan menerima paket. Delay tiap paket tersebut semua dijumlahkan dan dibagi dengan jumlah paket yang berhasil diterima, maka akan didapatkan rata – rata E2E, yang dapat dihitung dengan persamaan 3.2.

> $E2E = \frac{\sum_{m=1}^{recvnum} CBRRecvTime - CBRSentTime}{\sum_{m=1}^{recvnum}}$  $r$ ecunum (3.2)

Keterangan:

*E2E* = *End-to-End Delay*

*CBRRecvTime* = Waktu *node* asal mengirimkan paket

*CBRSentTime* = Waktu *node* tujuan menerima paket

*recvnum* = Jumlah paket yang berhasil diterima

### **3.5.3** *Routing Overhead* **(RO)**

*Routing Overhead* adalah jumlah paket kontrol *routing* yang ditransmisikan per data paket ke *node* tujuan selama simulasi terjadi. *Routing Overhead* didapatkan dengan menjumlahkan semua paket kontrol *routing* yang ditransmisikan, baik itu paket *route request* (RREQ), *route reply* (RREP), maupun *route error* (RERR).. Perhitungan *Routing Overhead* dapat dilihat dengan persamaan 3.3.

$$
RO = \sum_{m=1}^{sentnum} packet sent
$$
 (3.3)

## **3.5.4** *Forwarded Route Request* **(RREQ F)**

*Forwarded Route Request* adalah jumlah paket kontrol *route request* yang di*forward* per data paket ke *node* tujuan selama simulasi terjadi. RREQ F didapatkan dengan menjumlahkan semua paket control *routing* yang ditransmisikan khususnya *route request* bagian *forwarding* (RREQ F). Perhitungan RREQ F dapat dilihat dengan persamaan 3.4

Forwarded Route Request =  $\sum_{n=1}^{rreqsent} packet sent (3.4)$ 

*(Halaman ini sengaja dikosongkan)*

# **BAB IV IMPLEMENTASI**

Pada bab ini akan dibahas mengenai implementasi dari perancangan yang sudah dilakukan pada bab sebelumnya. Implementasi berupa kode sumber untuk membangun program.

### **4.1 Implementasi Skenario Mobilitas**

Implementasi skenario mobilitas VANETs dibagi menjadi dua, yaitu skenario *grid* yang menggunakan peta jalan berpetak dan skenario *real* yang menggunakan peta hasil pengambilan suatu area di kota Surabaya.

### **4.1.1 Skenario** *Grid*

Dalam mengimplementasikan skenario *grid*, SUMO menyediakan *tools* untuk membuat peta *grid* yaitu netgenerate. Pada Tugas Akhir ini, penulis membuat peta *grid* dengan luas 1300 m x 1300 m yang terdiri dari titik persimpangan antara jalan vertikal dan jalan horisontal sebanyak 4 titik  $x$  4 titik. Dengan jumlah titik persimpangan sebanyak 4 titik tersebut, makat terbentuk 9 buah petak. Sehingga untuk mencapai luas area sebesar 1300 m x 1300 m dibutuhkan luas per petak sebesar 400 m x 400 m. Berikut perintah netgenerate untuk membuat peta tersebut dengan kecepatan *default*  kendaraan sebesar 20m/s dapat dilihat pada [Gambar 4.1.](#page-52-0)

```
netgenerate --grid --grid.number=4 --
grid.length=400 --default.speed=20 --
tls.guess=1 --output-file=map.net.xml
```
#### **Gambar 4.1** Perintah netgenerate

Setelah itu akan didapat *file* peta berekstensi .xml. Gambar hasil peta yang telah dibuat dengan netgenerate dapat dilihat pada [Gambar 4.2.](#page-53-0)

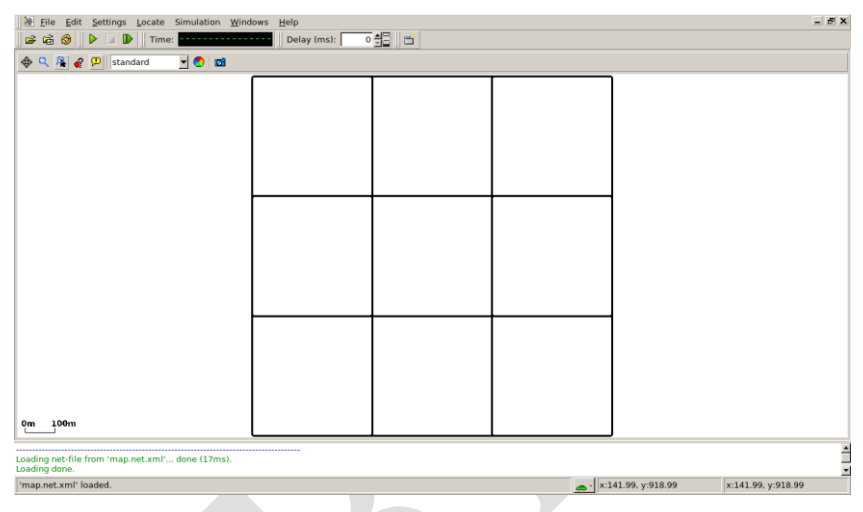

**Gambar 4.2** Hasil *Generate* Peta *Grid*

<span id="page-53-0"></span>Setelah peta terbentuk, maka dilakukan pembuatan *node* dan pergerakan *node* dengan menentukan titik awal dan titik akhir setiap *node* seacara random menggunakan *tools* randomTrips yang terdapat di SUMO. Perintah penggunaan *tools* randomTrips untuk membuat *node* sebanyak n *node* dengan pergerakannya dapat dilihat pada [Gambar 4.3.](#page-54-0)

```
python $SUMO_HOME/tools/randomTrips.py -n 
map.net.xml -e 58 -l --trip-
attributes="departLane=\"best\" 
departSpeed=\"max\" 
departPos=\"random_free\"" -o trip.trips.xml
```
**Gambar 4.3** Perintah randomTrips

<span id="page-54-0"></span>Selanjutnya dibuatkan rute yang digunakan kendaraan untuk mencapai tujuan dari *file* hasil sebelumnya menggunakan *tools*  duarouter. Perintah penggunaan *tools* duarouter dapat dilihat pada [Gambar 4.4.](#page-54-1)

```
duarouter -n map.net.xml -t trip.trips.xml -
o route.rou.xml --ignore-errors --repair
```
#### **Gambar 4.4** Perintah duarouter

<span id="page-54-1"></span>Ketika menggunakan *tools* duarouter, SUMO memastikan bahwa jalur untuk *node-node* yang di*generate* tidak akan melenceng dari jalur peta yang sudah di*generate* menggunakan *tools*  randomTrips. Selanjutnya untuk menjadikan peta dan pergerakan *node* yang telah di*generate* menjadi sebuah skenario dalam bentuk *file*  berekstensi .xml, dibutuhkan sebuah *file* skrip dengan ekstensi .sumocfg untuk menggabungkan *file* peta dan rute pergerakan *node*. Isi dari *file* skrip .sumocfg dapat dilihat pada [Gambar 4.5.](#page-55-0)

```
<?xml version="1.0" encoding="UTF-8"?>
<configuration 
xmlns:xsi="http://www.w3.org/2001/XMLSchema
-instance" 
xsi:noNamespaceSchemaLocation="http://sumo.
dlr.de/xsd/sumoConfiguration.xsd">
    <input>
       <net-file value="map.net.xml"/>
       <route-files value="routes.rou.xml"/>
    </input>
   <time> <begin value="0"/>
      \leqend value="200"/>
   \langle/time>
</configuration>
```
#### **Gambar 4.5** File Skrip .sumocfg

<span id="page-55-0"></span>*File* .sumocfg disimpan dalam direktori yang sama dengan *file* peta dan *file* rute pergerakan *node.* Untuk percobaan sebelum dikonversi, *file* .sumocfg dapat dibuka dengan menggunakan *tools*  sumo-gui. Kemudian buat *file* skenario dalam bentuk *file* .xml dari sebuah *file* skrip berekstensi .sumocfg menggunakan *tools* SUMO. Perintah untuk menggunakan *tools* SUMO dapat dilihat pad[a Gambar](#page-55-1)  [4.6.](#page-55-1)

```
sumo -c file.sumocfg --fcd-output 
scenario.xml
```
#### **Gambar 4.6** Perintah SUMO untuk membuat skenario .xml

<span id="page-55-1"></span>*File* skenario berekstensi .xml selanjutnya dikonversi ke dalam bentuk *file* berekstensi .tcl agar dapat disimulasikan menggunakan NS-2. *Tools* yang digunakn untuk melakukan konversi

ini adalah traceExporter. Perintah untuk menggunakan traceExporter dapat dilihat pada [Gambar 4.7.](#page-56-0)

```
python $SUMO HOME/tools/traceExporter.py --
fcd-input=scenario.xml --ns2mobility-
output=scenario.tcl
```
#### **Gambar 4.7** Perintah traceExporter

## <span id="page-56-0"></span>**4.1.2 Skenario** *Real*

Dalam mengimplementasikan skenario *real*, langkah pertama adalah menentukan area yang akan dijadikan area simulasi. Pada Tugas Akhir ini penulis mengambil area jalan sekitar Jl. Dr. Soetomo Surabaya. Setelah menentukan area simulasi, ekspor data peta dari OpenStreetMap seperti yang ditunjukkan pada [Gambar 4.8.](#page-56-1)

<span id="page-56-1"></span>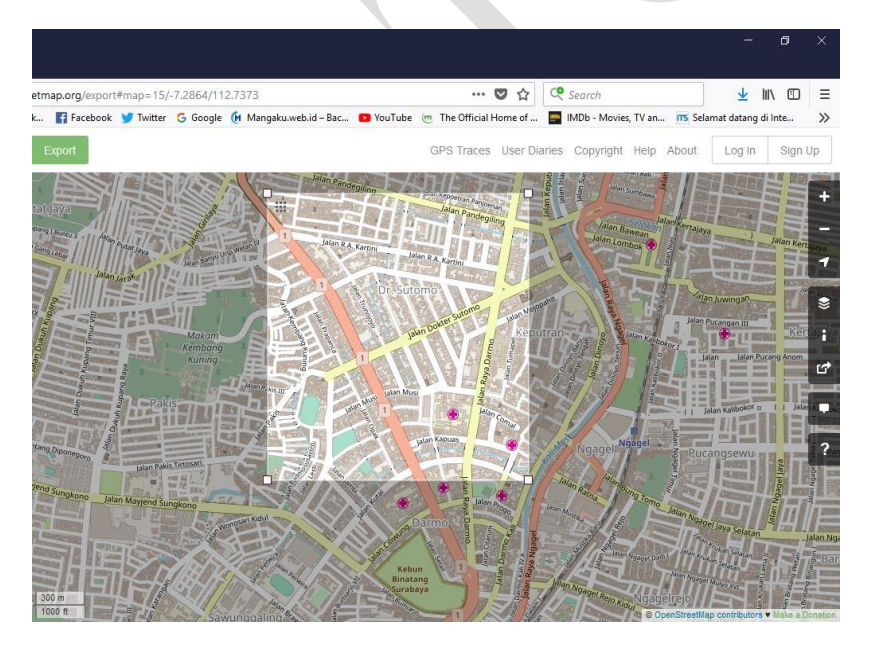

**Gambar 4.8** Ekspor Peta dari OpenStreetMap

*File* hasil ekspor dari OpenStreetMap tersebut adalah *file* peta dengan ekstensi .osm. Kemudian konversi *file* .osm tersebut menjadi peta dalam bentuk *file* berekstensi .xml menggunakan *tools*  netconvert dari SUMO. Perintah untuk menggunakan netconvert dapat dilihat pada [Gambar 4.9.](#page-57-0)

```
netconvert --osm-files map.osm --output-
file map.net.xml
```
**Gambar 4.9** Perintah netconvert

<span id="page-57-0"></span>Hasil konversi peta dari *file* berekstensi .osm menjadi *file* berekstensi .xml dapat dilihat menggunakan *tools* sumo-gui seperti yang ditunjukkan pada [Gambar 4.10.](#page-57-1)

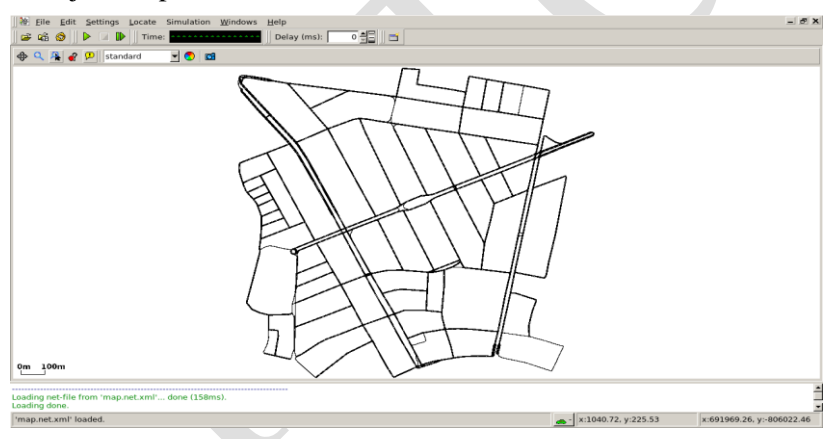

**Gambar 4.10** Hasil Konversi Peta *Real*

<span id="page-57-1"></span>Langkah selanjutnya sama dengan ketika membuat skenario mobilitas *grid*, yaitu membuat *node* asal dan *node* tujuan menggunakan *tool* randomTrips. Lalu membuat rute *node* untuk sampai ke tujuan menggunakan *tool* duarouter. Kemudian membuat *file* skenario berekstensi .xml menggunakan *tool* SUMO dengan bantuan *file* skrip berekstensi .sumocfg. Selanjutnya dilakukan konversi *file* skenario berekstensi .tcl untuk dapat disimulasikan pada

NS-2 menggunakan *tool* traceExporter. Perintah untuk menggunakan *tools* tersebut sama dengan ketika membuat skenario *grid* di atas.

## **4.2 Implementasi Modifikasi pada** *Routing Protocol* **AODV untuk Menentukan** *Forwarding Node*

Pada Tugas Akhir ini dilakukan modifikasi pada *routing protocol* AODV agar dapat mengurangi jumlah *forwarding node*, yaitu *node* yang bertugas untuk melakukan *rebroadcast* paket RREQ. Hal tersebut dilakukan dengan cara memilih *forwarding node* berdasarkan jumlah tetangga *node* tersebut dengan *threshold* yang dihitung jumlah tetangga setiap node yang membuat *threshold* bersifat adaptif, sehingga dapat dilihat peningkatan performa pada *routing* AODV yang telah dimodifikasi.

Implementasi modifikasi routing protocol AODV ini dibagi menjadi 3 bagian yaitu:

- Implementasi Penghitungan Jumlah *Node* Tetangga
- Implementasi Penghitungan *Threshold*
- Implementasi Pemilihan *Forwarding Node*

Kode implementasi dari routing protocol AODV pada NS-2 versi 2.35 berada pada direktori ns-2.35/aodv. Pada direktori tersebut terdapat beberapa file diantaranya seperti aodv.cc, aodv.h dan sebagainya. Pada Tugas Akhir ini, penulis memodifikasi *file* aodv.cc yang terdapat dalam *folder* ns-2.35/aodv untuk menghitung jumlah *node* tetangga, menghitung *threshold* dan menentukan forwarding node dan *file* aodv.h yang ada di dalam *folder* ns-2.35/aodv untuk mendaftarkan fungsi dan *timer* baru. Pada bagian ini penulis akan menjelaskan langkah – langkah dalam mengimplementasikan modifikasi *routing protocol* AODV untuk mengurangi jumlah *forwarding node* yang melakukan *rebroadcast*.

## **4.2.1 Implementasi Penghitungan Jumlah** *Node* **Tetangga**

Langkah awal yang dilakukan untuk menghitung jumlah tetangga seperti yang telah dirancang pada subbab 3.3.1 adalah dengan cara menangkap pesan HELLO *messages* dari *node* yang mengirimkannya.

*Node* yang mengirimkan HELLO *messages* sudah dapat dipastikan berada di sekitar *node* tersebut dan berada di *range* transmisi dari *node* yang sedang dieksekusi. Secara *default*, AODV menginformasikan siapa saja *node* tetangga yang ada di sekitar *node*  tersebut. Terdapat fungsi nb\_insert dan nb\_delete yang digunakan untuk menambah atau menghapus node tetangga yang mendekat atau menjauh. Pada tugas akhir ini, penulis memanfaatkan kedua fungsi tersebut dengan tambahan modifikasi counter setiap penambahan atau pengurangan node. Kedua fungsi tersebut terdapat pada kode sumber aodv.cc yang terdapat dalam folder ns2.3.5/aodv. Untuk potongan kode tersebut bisa dilihat pada [Gambar 4.11.](#page-60-0) Kode selengkapnya dapat dilihat di lampiran A1.

```
void AODV::nb_insert(nsaddr_t id)
{
  count neighbour[index]+=1;
  AODV Neighbor *nb = new
AODV Neighbor(id);
   assert(nb);
   nb->nb_expire = CURRENT_TIME +
                  (1.5 *ALLOWED HELLO LOSS * HELLO INTERVAL);
  LIST INSENT HEAD(&nbhead, nb, nb link);
  seqno += 2; // set of neighbors changed
  assert((seqno % 2) == 0);
}
```

```
void AODV::nb_delete(nsaddr_t id)
{
  count neighbour[index]-=1;
  AODV Neighbor *nb = nbhead.lh first;
  log link del(id);
  seqno += 2; // Set of neighbors changed
  assert((seqno % 2) == 0);
  for (; nb; nb = nb->nb link.le next)
   {
    if (nb->nb addr == id)
\left\{\begin{array}{ccc} \end{array}\right\}LIST_REMOVE(nb, nb_link);
        delete nb;
       break;
      }
   }
  handle link failure(id);
}
```
<span id="page-60-0"></span>**Gambar 4.11** Potongan modifikasi Kode Fungsi nb insert() dan nb delete()

## **4.2.2 Implementasi Perhitungan Threshold**

Pada tahap selanjutnya setelah dapat mengetahui jumlah tetangga, langkah yang harus dilakukan selanjutnya adalah menghitung threshold secara adaptif untuk digunakan sebagai pembatasan *forwarding node* untuk melanjutkan paket RREQ*.* 

Penghitungan ini dilakukan pada fungsi countThreshold() yang terletak pada kode sumber aodv.cc yang terletak pada ns2.35/aodv. Jumlah tetangga yang sudah ditemukan, disimpan dalam variabel *count\_neighbour*. Jumlah tetangga kemudian akan dicari nilai stanar deviasi. Nilai standar deviasi dari jumlah tetangga akan dibuat sebagai acuan untuk Threshold.

Potongan kode untuk proses seleksi *forwarding node* dapat dilihat pada [Gambar](#page-62-0) 4.12

```
for(int i=0;i<nodes count;i++){
 for(int j=(i+1);j\leq nodes count;j++){
if(count_neighbour[i]>count_neighbour[j]){
      int tmp;
     tmp=count_neighbour[i];
     count neighbour[i]=count neighbour[j];
     count neighbour[j]=tmp;
     }
   }
}
for(int i=0;i<nodes count;i++){
 count mode [i]=0;for(int j=0; j<nodes_count; j++){
if(count_neighbour[i]==count_neighbour[j]){
      count mode[i]++; }
   }
}
for(int i=0;i<nodes count;i++){
  if(count mode[i]>th ){
    th=count mode[i];
   }
}
```
*Gambar 4.12 Potongan Kode Perhitun*gan Threshold

# **4.2.3 Implementasi Pemilihan** *Forwarding Node*

Pada tahap selanjutnya setelah dapat mengetahui jumlah tetangga dan *Threshold* , langkah yang harus dilakukan selanjutnya adalah pemilihan *forwarding node* untuk melanjutkan paket RREQ*.* 

Penghitungan ini dilakukan pada fungsi recvRequest() yang terletak pada kode sumber aodv.cc yang terletak pada ns2.35/aodv.. Apabila jumlah tetangga kurang dari *threshold* yang ditentukan dan bukan *node* sumber, maka paket RREQ akan di*drop*. Potongan kode untuk proses seleksi *forwarding node* dapat dilihat pada [Gambar 4.1](#page-62-0)3

```
if (count < threshold &x rq->rq dst !=
index){
      Packet::free(p);
      return;
}
```
**Gambar 4.13** Potongan Kode Penyeleksian *Forwarding Node*

<span id="page-62-0"></span>Dengan proses penyeleksian *node* mana saja yang dapat melanjutkan paket RREQ sudah dapat mengurangi jumlah paket *routing overhead* untuk paket RREQ. Kode implementasi ini diletakkan pada lampiran A.3 Kode Fungsi nb remove().

## **4.3 Implementasi Simulasi pada NS-2**

Implementasi simulasi VANETs diawali dengan pendeskripsian lingkungan simulasi pada sebuah *file* tcl. *File* ini berisikan konfigurasi setiap *node* dan langkah-langkah yang dilakukan selama simulasi. Potongan konfigurasi lingkungan simulasi dapat dilihat pada [Gambar 4.1](#page-63-0)4

```
set val(chan) Channel/WirelessChannel
set val(prop) Propagation/TwoRayGround
set val(netif) Phy/WirelessPhy
set val(mac) Mac/802 11
set val(ifq) Oueue/DropTail/PriOueue
set val(11) LL
set val(ant) Antenna/OmniAntenna
set opt(x) 1500
set opt(v) 1500
set val(ifqlen) 1000
set val(nn) 60
set val(seed) 1.0
set val(adhocRouting) AODV
set val(stop) 200
set val(cp) "cbr60.txt"
set val(sc) "scenario1.txt"
```
**Gambar 4.14** Implementasi Simulasi NS-2

<span id="page-63-0"></span>Pada konfigurasi dilakukan pemanggilan terhadap *file traffic* yang berisikan konfigurasi *node* asal, *node* tujuan, pengiriman paket, serta *file* skenario yang berisi pergerakan *node* yang telah di*generate*  oleh SUMO. Kode implementasi pada NS-2 dapat dilihat pada lampiran A.4 Kode Skenario NS-2.

Konfigurasi untuk *file traffic* bisa dilakukan dengan membuat *file* berekstensi .txt untuk menyimpan konfigurasi tersebut. Pada *file*  konfigurasi lingkungan simulasi, *file traffic* tersebut dimasukkan agar dibaca sebagai *file traffic*. Potongan konfigurasi *file traffic* dapat dilihat pada Gambar 4.15.

```
set udp (0) [new Agent/UDP]
$ns_ attach-agent $node_(58) $udp_(0)
\text{set} null (0) [new Agent/Null]
$ns_ attach-agent $node_(59) $null_(0)
set cbr (0) [new Application/Traffic/CBR]
$cbr (0) set packetSize 512
$cbr<sup>(0)</sup> set interval 1$cbr<sup>(0)</sup> set random 15 \text{cbr} (0) set maxpkts 10000
$cbr<sup>(0)</sup> attach-agent $udp (0)
\frac{1}{2} \frac{1}{2} connect \frac{1}{2} \frac{1}{2} \frac{1}{2} \frac{1}{2} \frac{1}{2} \frac{1}{2} \frac{1}{2} \frac{1}{2} \frac{1}{2} \frac{1}{2} \frac{1}{2} \frac{1}{2} \frac{1}{2} \frac{1}{2} \frac{1}{2} \frac{1}{2} \frac{1}{2} \frac{1}{2} \frac{1}{2} \frac\overline{s}ns<sup>_</sup> at 2.5568388786897245 "$cbr (0) start"
```
**Gambar 4.15** Implementasi Simulasi File Traffic

Pada konfigurasi tersebut, ditentukan *node* sumber dan *node* tujuan pengiriman paket. Pengiriman dimulai pada detik ke- 2.55. Implementasi konfigurasi *file traffic* untuk simulasi pada NS-2 dapat dilihat pada lampira[n A.5 Kode Konfigurasi](#page-103-0) *Traffic*

### **4.4 Implementasi Metrik Analisis**

Simulasi yang telah dijalankan oleh NS-2 menghasilkan sebuah *trace file* yang berisikan data mengenai apa saja yang terjadi selama simulasi dalam bentuk *file* berekstensi .tr. Dari data *trace file* tersebut, dapat dilakukan analisis performa *routing protocol* dengan mengukur beberapa metrik. Pada Tugas Akhir ini, metrik yang akan dianalisis adalah PDR, E2E, dan RO, dan Forwarded Route Request (RREQ F).

#### **4.4.1 Implementasi** *Packet Delivery Ratio* **(PDR)**

Pada subbab [2.4.2](#page-35-0) telah ditunjukkan contoh struktur data *event* yang dicatat dalam *trace file* oleh NS-2. Kemudian, pada

persamaan 3.1 telah dijelaskan bagaimana menghitung PDR. Skrip awk untuk menghitung PDR berdasarkan kedua informasi tersebut dapat dilihat pada lampiran [A.6 Kode Skrip AWK](#page-104-0) *Packet Delivery [Ratio](#page-104-0)*.

PDR didapatkan dengan cara menghitung setiap baris terjadinya *event* pengiriman dan penerimaan paket data yang dikirim melalui agen pada *trace file*. Skrip menyaring setiap baris yang mengandung *string* AGT karena kata kunci tersebut menunjukan *event* yang berhubungan dengan paket komunikasi data. Penghitungan dilakukan dengan menjumlahkan paket yang dikirimkan dan paket yang diterima dengan menggunakan karakter pada kolom pertama sebagai *filter*. Kolom pertama menunjukan event yang terjadi dari sebuah paket. Setelah itu nilai PDR dihitung dengan cara persamaan 3.1. Pseudocode untuk menghitung PDR dapat dilihat pada Gambar 4.16.

```
sent = 0received = 0
for i = 1 to the number of rows
      if in a row contains "s" and AGT then
           sent++
      else if in a row contains "r" and AGT then
           received++
      end if
pdr = received / sent
```
#### **Gambar 4.16** Pseudocode untuk Menghitung PDR

Contoh perintah pengeksekusian skrip awk untuk menganalisis *trace file* adalah awk -f pdr.awk tracefile.tr.

## **4.4.2 Implementasi** *Average End-to-End Delay (E2E)*

Skrip awk untuk menghitung E2E dapat dilihat pada lampiran [A.7 Kode Skrip AWK Rata-Rata](#page-105-0) *End-to-End Delay*.

Dalam perhitungan E2E, langkah yang digunakan untuk mendapatkan E2E hampir sama dengan ketika mencari PDR, hanya saja yang perlu diperhatikan adalah waktu dari sebuah *event* yang tercatat pada kolom ke-2 dengan *filter event* pada kolom ke-4 adalah layer AGT dan *event* pada kolom pertama guna membedakan paket dikirim atau diterima. Setelah seluruh baris yang memenuhi didapatkan, akan dihitung *delay* dari paket dengan mengurangi waktu dari paket diterima dengan waktu dari paket dikirim dengan syarat memiliki *id* paket yang sama.

Setelah mendapatkan *delay* paket, langkah selanjutnya adalah dengan mencari rata-rata dari *delay* tersebut dengan menjumlahkan semua *delay* paket dan membaginya dengan jumlah paket. *Pseudocode* untuk menghitung rata-rata E2E dapat dilihat pada Gambar 4.17.

```
sum delay = 0counter = 0for i = 1 to the number of rows
      counter++
      if layer == AGT and event == s then
        start time[packet id] = time
      else if layer == \overline{A}GT and event == r then
        end time[packet_id] = time end if
      delay[packet id] = end time[packet id] -
start_time[packet_id]
      sum \text{ delay} += \text{delay}[packet id]
executive and the sum of the sum of the sum of the sum of the sum of the sum of the sum of the sum of the sum
```

```
Gambar 4.17 Pseudocode untuk Perhitungan Rata-Rata E2E
```
Contoh perintah pengeksekusian skrip awk untuk menganalisis *trace file* adalah awk –f e2e.awk tracefile.tr.

# **4.4.3 Implementasi** *Routing Overhead* **(RO)**

Seperti yang telah dijelaskan sebelumnya, *routing overhead* merupakan jumlah dari paket kontrol *routing* baik itu RREQ, RREP, maupun RERR. Dengan begitu, untuk mendapatkan RO yang perlu dilakukan adalah menjumlahkan tiap paket dengan *filter event sent* pada kolom pertama dan *event layer* RTR pada kolom ke-4. Perhitungan RO telah dijelaskan pada persamaan 3.3. Skrip AWK untuk menghitung RO dapat dilihat pada lampiran [A.8 Kode Skrip](#page-107-0)  AWK *[Routing Overhead](#page-107-0)*. *Pseudocode* untuk menghitung RO dapat dilihat pada Gambar 4.18.

```
\mathbf{r} \circ = 0for i = 1 to the number of rows
       if in a row contains "s" and RTR then
          r<sub>0</sub>++ end if
```
**Gambar 4.18** Pseudocode untuk Perhitungan *Routing Overhead*

Contoh perintah pengeksekusian skrip awk untuk menganalisis *trace file* adalah awk -f ro.awk scenario1.tr.

## **4.4.4 Implementasi** *Forwarded Route Request* **(RREQ F)**

*Forwarded Route Request* (RREQ F) adalah jumlah paket *control route request* yang diteruskan per-data paket ke *node* tujuan selama simulasi terjadi. Dengan begitu, untuk mendapatkan RREQ F yang perlu dilakukan adalah menjumlahkan tiap paket dengan *filter event sent* pada kolom pertama, *event layer* RTR pada kolom ke-4, dan *event layer route request* pada kolom-25. Penyaringan juga dilakukan pada kolom ke-3 yang menunjukan *node* id. Selama *node* bukan *node* sumber, maka akan terus dilakukan penjumlahan baris yang terdapat pada *file* dengan ekstensi .tr. Perhitungan RREQ F telah

dijelaskan pada persamaan 3.4. Skrip awk untuk menghitung RREQ F dapat dilihat pada lampiran

A.9 Kode Skrip *AWK [Forwarded Route](#page-108-0) Request* . Pseudocode untuk menghitung RREQ F dapat dilihat pada [Gambar](#page-68-0)  [4.1](#page-68-0)9

```
rreqf = 0for i = 1 to the number of rows
      if packet is AODV and RREQ and not source 
node then
         rreqf++
      end if
```
**Gambar 4.19** Pseudocode Perhitungan *Forwarded Route Request*

<span id="page-68-0"></span>Contoh perintah pengeksekusian skrip awk untuk menganalisis *trace file* adalah awk -f rreqf.awk scenario1.tr.

*(Halaman ini sengaja dikosongkan)*

# **BAB V UJICOBA DAN EVALUASI**

Pada bab ini akan dilakukan tahap ujicoba dan evaluasi sesuai dengan rancangan dan implementasi. Dari hasil yang didapatkan setelah melakukan uji coba, akan dilakukan evaluasi sehingga dapat ditarik kesimpulan pada bab selanjutnya.

## **5.1 Lingkungan Uji Coba**

Uji coba dilakukan pada perangkat dengan spesifikasi seperti yang tertera pada [Tabel 5.1.](#page-70-0)

<span id="page-70-0"></span>

| Komponen              | <b>Spesifikasi</b>                    |
|-----------------------|---------------------------------------|
| <b>CPU</b>            | Intel(R) Celeron (R) $1007U$ 1.50 GHz |
| <b>Sistem Operasi</b> | Xubuntu 16.04 LTS                     |
| <b>Linux Kernel</b>   | Linux kernel 4.4                      |
| <b>Memori</b>         | $2.0$ GB                              |

**Tabel 5.1** Spesifikasi Perangkat yang Digunakan

Adapun versi perangkat lunak yang digunakan dalam Tugas Akhir ini adalah sebagai berikut:

- SUMO versi 0.25.0 untuk pembuatan skenario mobilitas VANETs.
- JOSM versi 10301 untuk penyuntingan peta OpenStreetMap.
- NS-2 versi 2.35 untuk simulasi skenario VANETs.

Parameter lingkungan uji coba yang digunakan pada NS-2 dapat diihat pada [Tabel 5.2.](#page-71-0) Pengujian dilakukan dengan menjalankan skenario yang disimulasikan pada NS-2. Dari simulasi tersebut dihasilkan sebuah *trace file* dengan ekstensi .tr yang akan dianalisis dengan bantuan skrip awk untuk mendapatkan PDR, E2E, RO, dan RREQ F menggunakan kode yang terdapat pada lampiran [A.6 Kode](#page-104-0)  Skrip AWK *[Packet Delivery Ratio](#page-104-0)*, [A.7 Kode Skrip AWK Rata-Rata](#page-105-0)  *[End-to-End Delay](#page-105-0)*[, A.8 Kode Skrip AWK](#page-107-0) *Routing Overhead*, dan A.9 Kode Skrip Awk *Forwarded Route Request*.

<span id="page-71-0"></span>

| No.            | <b>Parameter</b>   | Spesifikasi            |
|----------------|--------------------|------------------------|
|                | Network simulator  | <b>NS-2.35</b>         |
| 2              | Routing protocol   | <b>AODV</b>            |
| 3              | Waktu simulasi     | 200 detik              |
| $\overline{4}$ | Area simulasi      | 1300 m x 1300 m        |
| 5              | Jumlah Node        | 60, 100, 150, 200, 300 |
| 6              | Radius transmisi   | 400m                   |
|                | Kecepatan maksimum | $20 \text{ m/s}$       |
| 8              | Protokol MAC       | IEEE 802.11p           |
| 9              | Model Propagasi    | Two-ray ground         |

**Tabel 5.2** Lingkungan Uji Coba

### **5.2 Hasil Uji Coba**

### **5.2.1 Hasil Uji Coba Skenario** *Grid*

Pengujian pada skenario *grid* digunakan untuk melihat perbandingan PDR, RO, RREQ F, dan E2E antara *routing protocol* AODV asli dan AODV yang telah dimodifikasi dalam pemilihan *node*  yang dapat menerima paket *route request*.

Pengambilan data uji PDR, RO, RREQ F, dan E2E pada skenario *grid* dilakukan sebanyak 10 kali dengan skenario mobilitas *random* pada peta *grid* dengan luas area 1300 m x 1300 m dan *node* sebanyak 60 *node*, 100 *node*, 150 *node*, 200 *node* dan *300 node* dilakukan pada kecepatan standar yaitu 20 m/s. Hasil analisis dapat dilihat pada [Tabel](#page-72-0)  [5.3,](#page-72-0) [Tabel 5.4,](#page-72-1) [Tabel 5.5,](#page-72-2) dan [Tabel 5.6.](#page-72-3)
| <b>Jumlah</b> Node | <b>AODV Asli</b> | <b>AODV Modifikasi</b> | Perbedaan |
|--------------------|------------------|------------------------|-----------|
| 60                 | 0.8269           | 0.83901                | 0.01211   |
| 100                | 0.87434          | 0.9219                 | 0.04756   |
| 150                | 0.88319          | 0.90093                | 0.01774   |
| 200                | 0.89892          | 0.90311                | 0.004187  |
| 300                | 0.86558          | 0.86734                | 0.0176    |

**Tabel 5.3** Hasil Rata - Rata PDR Skenario Grid

**Tabel 5.4** Hasil Rata - Rata E2E Skenario Grid

| Jumlah Node | <b>AODV Asli</b> | <b>AODV</b> Modifikasi | Perbedaan |
|-------------|------------------|------------------------|-----------|
| 60          | 785.0071         | 658.7701               | 658.7701  |
| 100         | 529.20412        | 487.151                | 42.05312  |
| 150         | 523.1213         | 599.4038               | 76.2825   |
| <b>200</b>  | 932.1445         | 1297.7257              | 365.58114 |
| 300         | 2646.8222        | 887.45876              | 1759.363  |

**Tabel 5.5** Hasil Rata - Rata RO Skenario Grid

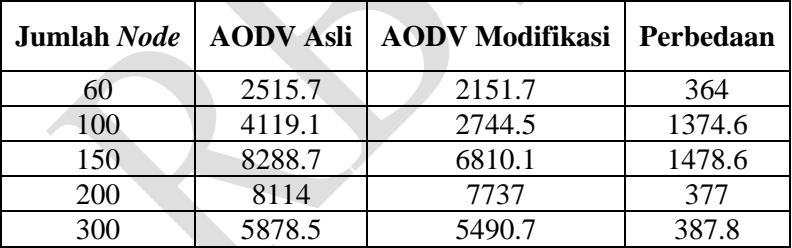

**Tabel 5.6** Hasil Rata - Rata RREQ F Skenario Grid

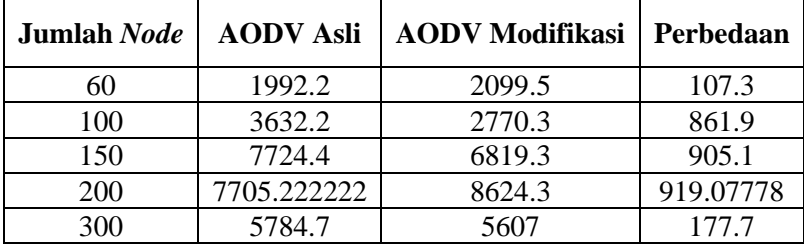

| Jumlah Node | <b>Nilai</b><br><b>Terendah</b> | <b>Nilai</b><br><b>Tertinggi</b> | Rata – Rata |
|-------------|---------------------------------|----------------------------------|-------------|
|             |                                 | 13                               | 10.23183073 |
| 100         |                                 | 15                               | 15.52702154 |
| 150         |                                 | 24                               | 18.6608676  |
| <b>200</b>  | 13                              | 27                               | 21.74324324 |
| 300         | 19                              | 30                               | 24.67918474 |

**Tabel 5.7** Hasil Rata – Rata Perhitungan SD Skenario Grid

Dari data di atas, dibuat grafik yang merepresentasikan hasil perhitungan PDR, RO, RREQ F, dan E2E yang ditunjukkan pada [Gambar 5.1,](#page-73-0) [Gambar](#page-75-0) 5.2, [Gambar](#page-76-0) 5.3, dan [Gambar](#page-78-0) 5.4

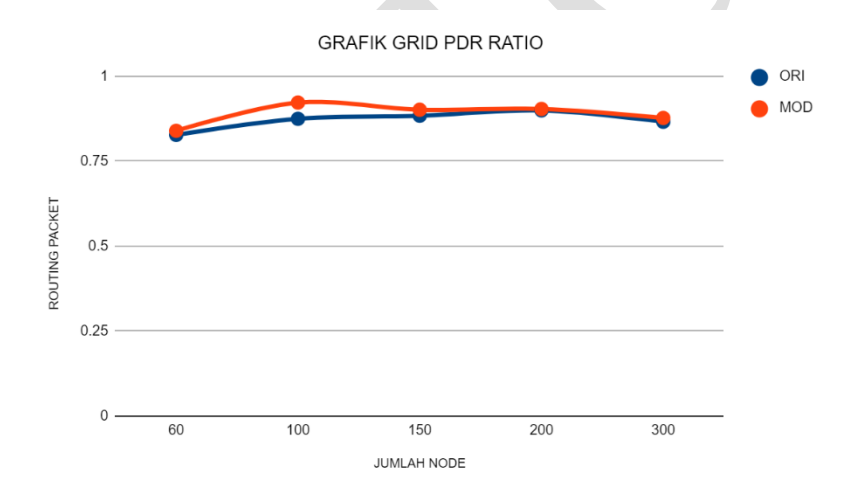

**Gambar 5.1** Grafik PDR Skenario *Grid*

<span id="page-73-0"></span>Berdasarkan grafik pada [Gambar 5.1,](#page-73-0) dapat dilihat bahwa *routing protocol* AODV asli dan AODV yang telah dimodifikasi memiliki perbedaan. Pada lingkungan dengan *node* berjumlah 60 dan dibandingkan dengan hasil PDR AODV asli, AODV modifikasi menghasilkan perbedaan selisih PDR sebesar 0.01211, dimana terjadi kenaikan sebesar 1,5 %.

Pada lingkungan dengan *node* berjumlah 100 dan dibandingkan dengan hasil PDR AODV asli, AODV modifikasi menghasilkan perbedaan selisih PDR sebesar 0.04756, dimana terjadi kenaikan sebesar 5%.

Pada lingkungan dengan *node* berjumlah 150 dan dibandingkan dengan hasil PDR AODV asli, AODV modifikasi menghasilkan perbedaan selisih PDR sebesar 0.01774, dimana terjadi kenaikan sebesar 2 %.

Pada lingkungan dengan *node* berjumlah 200 dan dibandingkan dengan hasil PDR AODV asli, AODV modifikasi menghasilkan perbedaan selisih PDR sebesar 0.004187, dimana terjadi kenaikan sebesar 0.465%.

Pada lingkungan dengan *node* berjumlah 300 dan dibandingkan dengan hasil PDR AODV asli, AODV modifikasi menghasilkan perbedaan selisih PDR sebesar 0.0176, dimana terjadi kenaikan sebesar 2,03 %.

Berdasarkan hasil simulasi pada kelima lingkungan tersebut, dapat dilihat bahwa dengan menggunakan AODV modifikasi dengan menghasilkan PDR yang lebih baik daripada menggunakan AODV asli. Pengaruh penggunaan standar deviasi dari nilai jumlah tetangga dapat meningkatkan performa AODV pada lingkungan dengan jumlah *node* 60, 100, 150, 200 dan 300. Hasil rata-rata kenaikan *Packet Delivery Ratio* adalah sebesar 2,19 %.

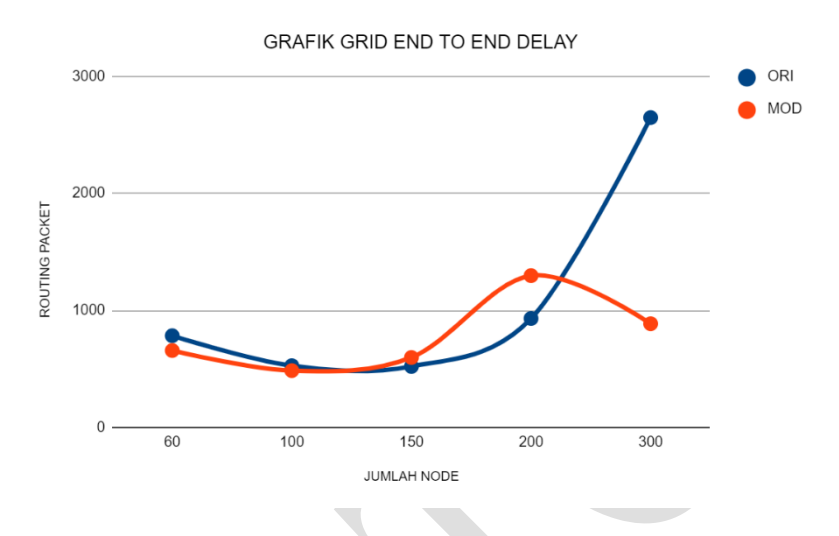

**Gambar 5.2** Grafik E2E Skenario *Grid*

<span id="page-75-0"></span>Berdasarkan grafik pada [Gambar 5.2,](#page-75-0) dapat dilihat bahwa rata-rata E2E antara *routing protocol* AODV asli dan AODV yang telah dimodifikasi mengalami perubahan. Pada lingkungan dengan jumlah 60 *node* dan dibandingkan dengan AODV asli, AODV modifikasi menghasilkan perbedaan selilish *end-to-end delay* sebesar 658.7701 ms dimana AODV modifikasi unggul dalam hal ini

Pada lingkungan dengan jumlah 100 *node* dan dibandingkan dengan AODV asli, AODV modifikasi menghasilkan perbedaan selilish *end-to-end delay* sebesar 42.05312 ms dimana AODV modifikasi unggul dalam hal ini.

Pada lingkungan dengan jumlah 150 *node* dan dibandingkan dengan AODV asli, AODV modifikasi menghasilkan perbedaan selilish *end-to-end delay* sebesar 76.2825 ms dimana AODV asli unggul dalam hal ini.

Pada lingkungan dengan jumlah 200 *node* dan dibandingkan dengan AODV asli, AODV modifikasi menghasilkan perbedaan selilish *end-to-end delay* sebesar 365.58114 ms dimana AODV asli unggul dalam hal ini.

Pada lingkungan dengan jumlah 300 *node* dan dibandingkan dengan AODV asli, AODV modifikasi menghasilkan perbedaan selilish *end-to-end delay* sebesar 1759.363 ms dimana AODV modifikasi unggul dalam hal ini.

Jika kelima lingkungan tersebut dibandingkan, memang pada lingkungan dengan jumlah node 60, 100, 150, 200 dan 300, *routing protocol* AODV yang dimodifikasi tidak selalu lebih unggul daripada *routing protocol* AODV kecuali pada AODV modifikasi pada lingkungan dengan jumlah 150 dan 200 node. Hasil rata – rata E2E tidak dapat dianalisis karena terjadi fluktuasi dan tidak stabil. Hal ini dikarenakan waktu *delay* tergantung dari rata – rata waktu paket yang terkirim. Semakin banyak paket yang terkirim, maka semakin beragam *delay*nya.

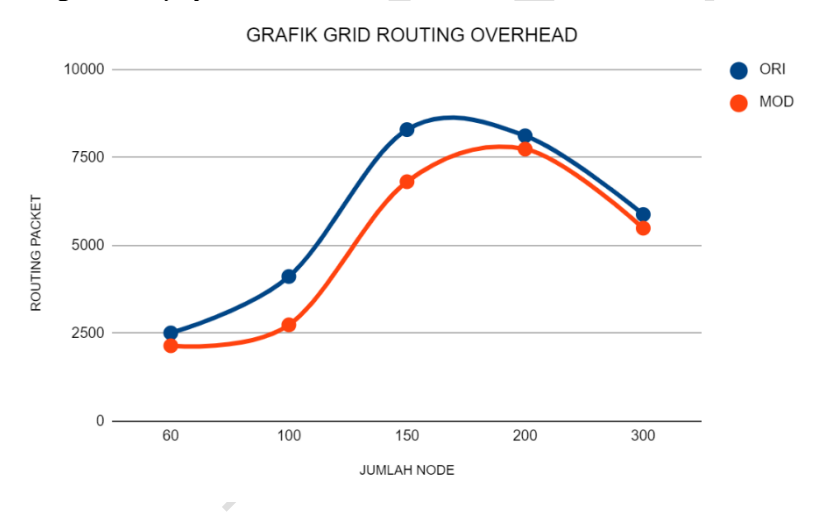

**Gambar 5.3** Grafik Routing Overhead Skenario *Grid*

<span id="page-76-0"></span>Berdasarkan grafik pada [Gambar 5.3,](#page-76-0) dapat dilihat bahwa *routing protocol* AODV yang telah dimodifikasi dan juga *routing protocol* AODV asli mengalami perubahan. Pada lingkungan dengan jumlah 60 *node* dan dibandingkan dengan AODV asli, AODV

modifikasi menghasilkan perbedaan selisih RO sebesar 364, dimana terjadi penurunan RO sebesar 14,4 %.

Pada lingkungan dengan jumlah 100 *node* dan dibandingkan dengan AODV asli, AODV modifikasi menghasilkan perbedaan selisih RO sebesar 1374.6, dimana terjadi penurunan RO sebesar 30,3%,

Pada lingkungan dengan jumlah 150 *node* dan dibandingkan dengan AODV asli, AODV modifikasi menghasilkan perbedaan selisih RO sebesar 1478.6, dimana terjadi penurunan RO sebesar 17 %.

Pada lingkungan dengan jumlah 200 *node* dan dibandingkan dengan AODV asli, AODV modifikasi menghasilkan perbedaan selisih RO sebesar 377, dimana terjadi penurunan RO sebesar 4,64 %.

Pada lingkungan dengan jumlah 300 *node* dan dibandingkan dengan AODV asli, AODV modifikasi menghasilkan perbedaan selisih RO sebesar 387.8, dimana terjadi penurunan RO sebesar 6,5 %.

Jika kelima lingkungan tersebut dibandingkan dapat dilihat bahwa AODV modifikasi lebih unggul dibandingkan dengan AODV asli. Hal ini dapat dilihat bahwa baik pada dengan jumlah *node* 60, 100, 150, 200 dan 300 *node,* AODV modifikasi memiliki RO yang lebih rendah dibandingkan dengan AODV asli. Hasil rata-rata penurunan *Routing Overhead* adalah sebesar 14,56 %.

Untuk hasil pengambilan data *forwarded route request*  (RREQ F) pada skenario *grid* 60 *node*, 100 *node*, 150 *node,* 200 *node* dan 300 *node* dapat dilihat pada [Gambar 5.4.](#page-78-0)

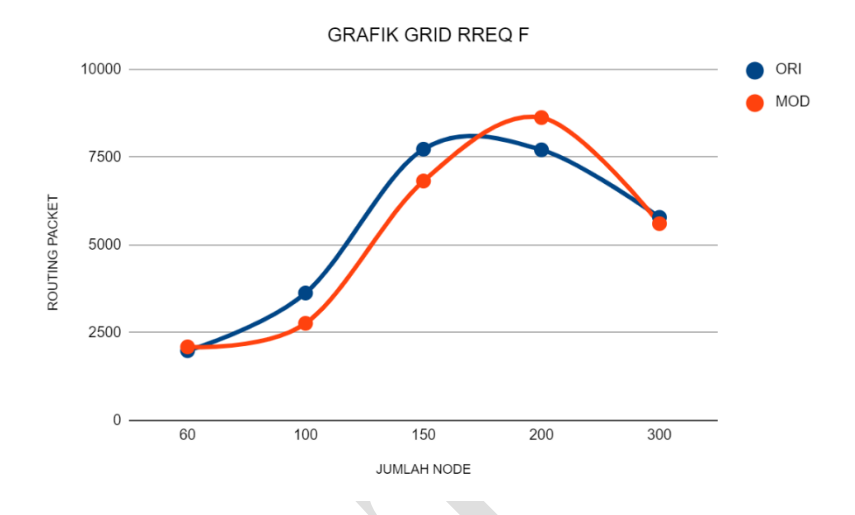

**Gambar 5.4** Grafik *Forwarded Route Request* Skenario *Grid*

<span id="page-78-0"></span>Berdasarkan grafik pada [Gambar 5.4,](#page-78-0) dapat dilihat bahwa *routing protocol* AODV yang telah dimodifikasi dan juga *routing protocol* asli mengalami perubahan *forwarded route request* (RREQ F). Pada lingkungan dengan jumlah 60 *node* dan dibandingkan dengan AODV asli, AODV modifikasi menghasilkan perbedaan selisih *forwarded route request* sebesar 107.5, dimana terjadi kenaikan RREQ F sebesar 5 %.

Pada lingkungan dengan jumlah 100 *node* dan dibandingkan dengan AODV asli, AODV modifikasi menghasilkan perbedaan selisih *forwarded route request* sebesar 861.9, dimana terjadi penurunan RREQ F sebesar 23,7 %.

Pada lingkungan dengan jumlah 150 *node* dan dibandingkan dengan AODV asli, AODV modifikasi menghasilkan perbedaan selisih *forwarded route request* sebesar 905.1, dimana terjadi penurunan RREQ F sebesar 11,7 %.

Pada lingkungan dengan jumlah 200 *node* dan dibandingkan dengan AODV asli, AODV modifikasi menghasilkan perbedaan

selisih *forwarded route request* sebesar 919.07778, dimana terjadi kenaikan RREQ F sebesar 11,9 %.

Pada lingkungan dengan jumlah 300 *node* dan dibandingkan dengan AODV asli, AODV modifikasi menghasilkan perbedaan selisih *forwarded route request* sebesar 177.7, dimana terjadi penurunan RREQ F sebesar 3,07 %.

Jika kelima lingkungan tersebut dibandingkan, dapat dilihat bahwa dengan jumlah *node* 60 dan 200, *routing protocol* AODV asli lebih unggul, sedangkan pada lingkungan dengn jumah *node* 100, 150 dan 300 AODV modifikasi lebih unggul dengan perbedan selisih yang cukup signifikan

### **5.2.2 Hasil Uji Coba Skenario** *Real*

Pengujian pada skenario *grid* digunakan untuk melihat perbandingan PDR, RO, RREQ F, dan E2E antara *routing protocol* AODV asli dan AODV yang telah dimodifikasi dalam pemilihan *node*  yang dapat menerima paket *route request*.

Pengambilan data uji PDR, RO, RREQ F, dan E2E pada skenario *real* dilakukan sebanyak 10 kali dengan skenario mobilitas *random* pada peta *real* dengan luas area 1300 m x 1300 m dan *node* sebanyak 60 *node*, 100 *node*, 150 *node*, 200 *node* dan *300 node* dilakukan pada kecepatan standar yaitu 20 m/s. Hasil analisis dapat dilihat pada [Tabel](#page-79-0)  [5.,](#page-79-0) [Tabel 5.9,](#page-80-0) [Tabel](#page-80-1) 5., dan [Tabel](#page-80-2) 5..

<span id="page-79-0"></span>

| Jumlah Node | <b>AODV Asli</b> | <b>AODV Modifikasi</b> | Perbedaan |
|-------------|------------------|------------------------|-----------|
| 60          | 0.82329          | 0.83339                | 0.0101    |
| 100         | 0.73289          | 0.79287                | 0.05998   |
| 150         | 0.91162          | 0.92972                | 0.0181    |
| 200         | 0.80887          | 0.87015                | 0.06128   |
| 300         | 0.86086          | 0.90955                | 0.04869   |

**Tabel 5.8** Hasil Rata - Rata Perhitungan PDR pada Skenario Real

<span id="page-80-0"></span>

| Jumlah Node | <b>AODV Asli</b> | <b>AODV Modifikasi</b> | Perbedaan |
|-------------|------------------|------------------------|-----------|
| 60          | 744.3419         | 807.4939               | 63.152    |
| 100         | 1239.2132        | 760.4257               | 478.7875  |
| 150         | 254.56383        | 557.2774               | 302.71357 |
| 200         | 1447.7426        | 921.95228              | 525.79032 |
| 300         | 919.8089         | 350.26102              | 569.54788 |

**Tabel 5.9** Hasil Rata -Rata Perhitungan E2E pada Skenario Real

**Tabel 5.10** Hasil Rata - Rata Perhitungan RO pada Skenario Real

<span id="page-80-1"></span>

| <b>Jumlah</b> Node | <b>AODV Asli</b> | <b>AODV Modifikasi</b> | Perbedaan |
|--------------------|------------------|------------------------|-----------|
| 60                 | 2409.2           | 2307                   | 102.2     |
| 100                | 3573.2           | 2620.8                 | 952.4     |
| 150                | 2225.8           | 2180.3                 | 45.5      |
| <b>200</b>         | 7391.1           | 6453.1                 | 938       |
| 300                | 5249.5           | 3359.9                 | 1889.6    |

**Tabel 5.11** Hasil Rata - Rata Perhitungan RREQ F pada Skenario Real

<span id="page-80-2"></span>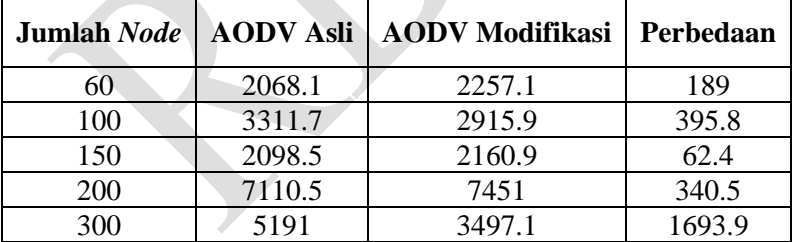

| Jumlah Node | <b>Nilai</b><br><b>Terendah</b> | <b>Nilai</b><br><b>Tertinggi</b> | Rata – Rata |
|-------------|---------------------------------|----------------------------------|-------------|
|             |                                 |                                  | 10.64983469 |
| 100         |                                 | 18                               | 16.16756112 |
| 150         | 12.                             | 28                               | 18.39895698 |
| 200         | 16                              | 30                               | 24.53023437 |
| 300         |                                 | 32                               | 28.21495327 |

**Tabel 5.12** Hasil Rata – Rata Perhitungan SD pada Skenario Real

Dari data di atas, dibuat grafik yang merepresentasikan hasil perhitungan PDR, E2E, RO, dan RREQ F yang ditunjukkan pada [Gambar 5.5,](#page-81-0) [Gambar 5.6,](#page-83-0) [Gambar 5.7,](#page-84-0) dan [Gambar 5.8](#page-86-0)

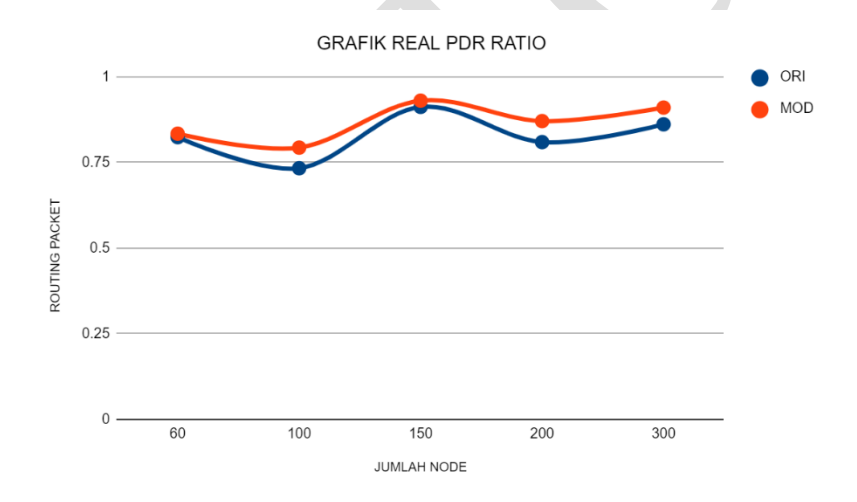

**Gambar 5.5** Grafik Rata - Rata PDR Skenario *Real*

<span id="page-81-0"></span>Berdasarkan grafik pada [Gambar 5.5,](#page-81-0) *routing protocol*  AODV asli dan AODV yang telah dimodifikasi mengalami perubahan yang fluktuaktif. Pada lingkungan dengan *node* berjumlah 60 dan dibandingkan dengan hasil PDR AODV asli, AODV modifikasi

menghasilkan perbedaan selisih PDR sebesar 0,0101, dimana terjadi kenaikan sebesar 1,2%.

Pada lingkungan dengan *node* berjumlah 100 dan dibandingkan dengan hasil PDR AODV asli, AODV modifikasi menghasilkan perbedaan selisih PDR sebesar 0,5998, dimana terjadi kenaikan sebesar 8,1 %.

Pada lingkungan dengan *node* berjumlah 150 dan dibandingkan dengan hasil PDR AODV asli, AODV modifikasi menghasilkan perbedaan selisih PDR sebesar 0,0181, dimana terjadi kenaikan sebesar 1,9%.

Pada lingkungan dengan *node* berjumlah 200 dan dibandingkan dengan hasil PDR AODV asli, AODV modifikasi menghasilkan perbedaan selisih PDR sebesar 0.06128, dimana terjadi kenaikan sebesar 7,5%.

Pada lingkungan dengan *node* berjumlah 300 dan dibandingkan dengan hasil PDR AODV asli, AODV modifikasi menghasilkan perbedaan selisih PDR sebesar 0.04869, dimana terjadi kenaikan sebesar 5,65%.

Berdasarkan hasil simulasi pada kelima lingkungan tersebut, dapat dilihat bahwa pengaruh penggunaan standar deviasi pada saat proses pencarian rute AODV, dengan menggunakan AODV modifikasi menghasilkan PDR yang lebih baik daripada menggunakan AODV asli baik pada lingkungan dengan 60 *node,* 100 *node*, 150 *node*, 200 *node* dan juga 300 *node.* Hasil rata-rata kenaikan kenaikan PDR dari AODV modifikasi terhadap AODV asli adalah sebesar 4,87%.

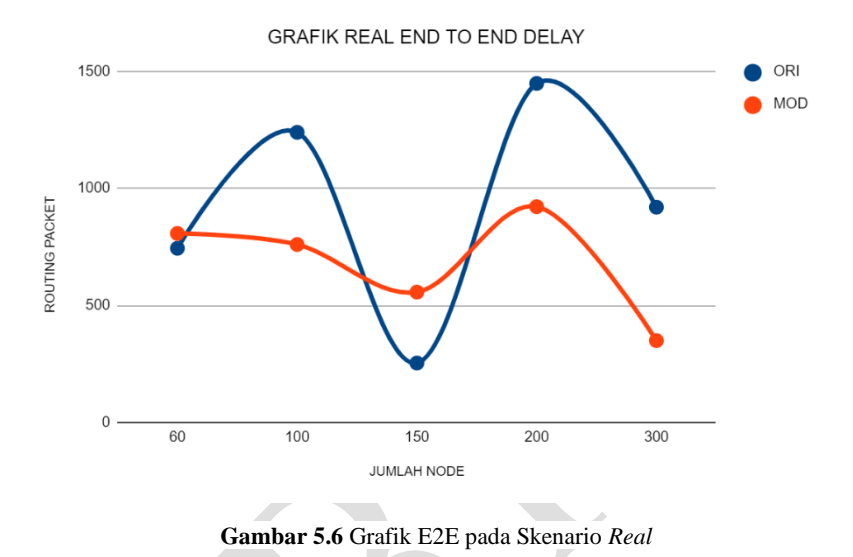

<span id="page-83-0"></span>Berdasarkan grafik pada [Gambar 5.6,](#page-83-0) dapat dilihat bahwa rata-rata E2E antara *routing protocol* AODV asli dan AODV yang telah dimodifikasi mengalami perubahan yang fluktuatif. Pada lingkungan dengan jumlah 60 *node* dan dibandingkan dengan AODV asli, AODV modifikasi menghasilkan perbedaan selilish *end-to-end delay* sebesar 63.152 ms dimana AODV asli unggul dalam hal ini.

Pada lingkungan dengan jumlah 100 *node* dan dibandingkan dengan AODV asli, AODV modifikasi menghasilkan perbedaan selilish *end-to-end delay* sebesar 478.7875 ms dimana AODV modifikasi lebih unggul dalam hal ini.

Pada lingkungan dengan jumlah 150 *node* dan dibandingkan dengan AODV asli, AODV modifikasi menghasilkan perbedaan selilish *end-to-end delay* sebesar 302.71357 ms dimana AODV modifikasi unggul dalam hal ini.

Pada lingkungan dengan jumlah 200 *node* dan dibandingkan dengan AODV asli, AODV modifikasi menghasilkan perbedaan selilish *end-to-end delay* sebesar 525.79032 ms dimana AODV modifikasi unggul dalam hal ini.

Pada lingkungan dengan jumlah 300 *node* dan dibandingkan dengan AODV asli, AODV modifikasi menghasilkan perbedaan selilish *end-to-end delay* sebesar 569.54788 ms dimana AODV modifikasi unggul dalam hal ini.

Jika kelima lingkungan tersebut dibandingkan, memang pada lingkungan dengan jumlah node 60, 100, 150, 200 dan 300 *node* tidak selalu lebih unggul dalam hal E2E. Hasil rata – rata E2E tidak dapat dianalisis karena terjadi fluktuasi dan tidak stabil. Hal ini dikarenakan waktu *delay* tergantung dari rata – rata waktu paket yang terkirim. Semakin banyak paket yang terkirim, maka semakin beragam *delay*nya.

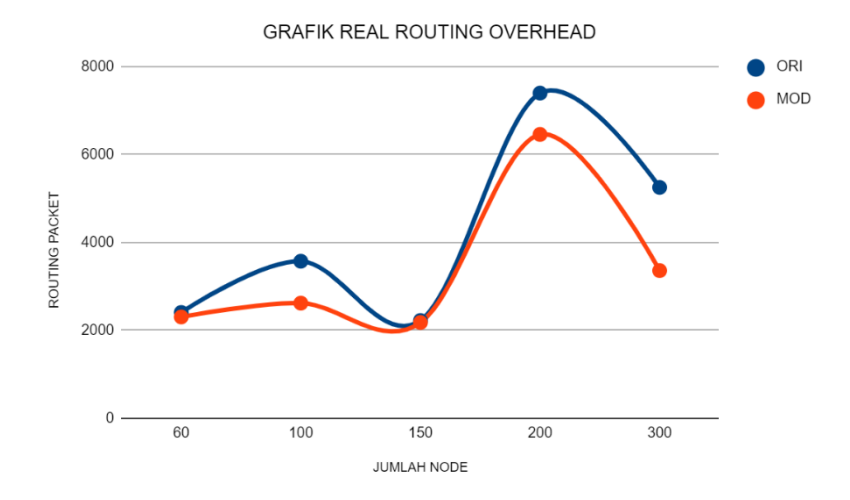

<span id="page-84-0"></span>**Gambar 5.7** Grafik Rata - Rata RO Skenario *Real*

Berdasarkan pada grafik Gambar 5.7, dapat dilihat bahwa *routing protocol* AODV yang telah dimodifikasi dan juga *routing protocol* AODV asli mengalami perubahan yang fluktuatif. Pada lingkungan dengan jumlah 60 *node* dan dibandingkan dengan AODV asli, AODV modifikasi menghasilkan perbedaan selisih RO sebesar 102,2, dimana terjadi penurunan RO sebesar 4,2%.

Pada lingkungan dengan jumlah 100 *node* dan dibandingkan dengan AODV asli, AODV modifikasi menghasilkan perbedaan selisih RO sebesar 952,4, dimana terjadi penurunan RO sebesar 26,6%.

Pada lingkungan dengan jumlah 150 *node* dan dibandingkan dengan AODV asli, AODV modifikasi menghasilkan perbedaan selisih RO sebesar 45,5, dimana terjadi penurunan RO sebesar 2,1%.

Pada lingkungan dengan jumlah 200 *node* dan dibandingkan dengan AODV asli, AODV modifikasi menghasilkan perbedaan selisih RO sebesar 938, dimana terjadi penurunan RO sebesar 12,6%.

Pada lingkungan dengan jumlah 300 *node* dan dibandingkan dengan AODV asli, AODV modifikasi menghasilkan perbedaan selisih RO sebesar 1889.6, dimana terjadi penurunan RO sebesar 35,9%.

Jika kelima lingkungan tersebut dibandingkan dapat dilihat bahwa *routing protocol* AODV modifikasi lebih unggul dibandingkan dengan *routing protocol* AODV asli. Hal ini dapat dilihat bahwa pada ketiga lingkungan dengan jumlah *node* sebanyak 60 *node,* 100 *node*, 150 *node*, 200 *node* dan 300 *node* mengalami penurunan RO. Hasil rata-rata penurunan RO AODV modifikasi terhadap AODV asli sebesar 16,28% dimana selisih terbesar terjadi pada lingkungan dengan jumlah *node* sebanyak 300 *node*.

Untuk hasil pengambilan data *forwarded route request*  (RREQ F) pada skenario *grid* 60 *node*, 100 *node*, 150 *node,* 200 *node dan* 300 *node* dapat dilihat pada [Gambar 5.8.](#page-86-0)

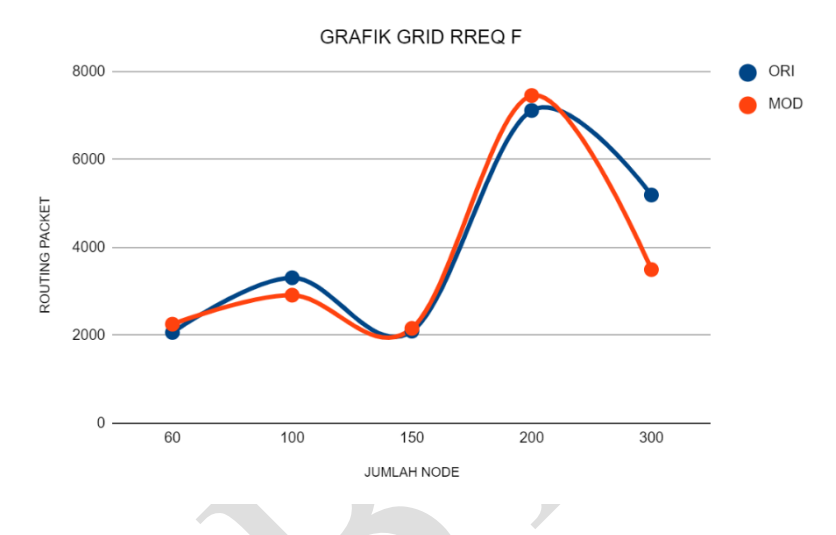

**Gambar 5.8** Grafik Rata - Rata RREQ F Skenario *Real*

<span id="page-86-0"></span>Berdasarkan grafik pada [Gambar 5.8,](#page-86-0) dapat dilihat bahwa *routing protocol* AODV yang telah dimodifikasi dan juga *routing protocol* asli mengalami perubahan *forwarded route request* (RREQ F) yang signifikan. Pada lingkungan dengan jumlah 60 *node* dan dibandingkan dengan AODV asli, AODV modifikasi menghasilkan perbedaan selisih *forwarded route request* sebesar 189, dimana terjadi kenaikan RREQ F sebesar 9,1 %.

Pada lingkungan dengan jumlah 100 *node* dan dibandingkan dengan AODV asli, AODV modifikasi menghasilkan perbedaan selisih *forwarded route request* sebesar 395,8, dimana terjadi penurunan RREQ F sebesar 11,9 %, sedangkan AODV modifikasi.

Pada lingkungan dengan jumlah 150 *node* dan dibandingkan dengan AODV asli, AODV modifikasi menghasilkan perbedaan selisih *forwarded route request* sebesar 62,4, dimana terjadi kenaikan RREQ F sebesar 2,9%.

Pada lingkungan dengan jumlah 200 *node* dan dibandingkan dengan AODV asli, AODV modifikasi menghasilkan perbedaan selisih *forwarded route request* sebesar 340.5, dimana terjadi kenaikan RREQ F sebesar 4,7%.

Pada lingkungan dengan jumlah 300 *node* dan dibandingkan dengan AODV asli, AODV modifikasi menghasilkan perbedaan selisih *forwarded route request* sebesar 1693.9, dimana terjadi penurunan RREQ F sebesar 32,6%.

Jika kelima lingkungan tersebut dibandingkan, dapat dilihat bahwa dilingkungan sedang AODV modifikasi menghasilkan RREQ F yang lebih bagus atau lebih sedikit pada lingkungan dengan jumlah *node* 100 dan 300 *node*. Pada lingkungan dengan jumlah node 60 ,100 dan 300 *node*, AODV asli lebih unggul dengan adanya kenaikan RREQ F pada AODV modifikasi.

# **BAB VI KESIMPULAN DAN SARAN**

Pada Bab ini akan diberikan kesimpulan yang diperoleh dari Tugas Akhir yang telah dikerjakan dan saran tentang pengembangan dari Tugas Akhir ini yang dapat dilakukan di masa yang akan datang.

### **5.3 Kesimpulan**

Kesimpulan yang diperoleh pada uji coba dan evaluasi Tugas Akhir ini adalah sebagai berikut:

- 1. Pada scenario *grid* penggunaan standar deviasi dapat menigkatkan performa dari AODV*,* hal ini dibuktikan dengan kanaikan *Packet Delivery Ratio* (PDR) sebesar 2,19% dan penurunan *Routing Overhead* sebesar 14,56%.
- 2. Dampak penggunaan standar deviasi terhadap performa protokol AODV pada skenario real dapat menigkatkan performa AODV. AODV yang dimodifikasi unggul pada setiap lingkungan simulasi dengan rata–rata kenaikan *Packet Delivery Ratio* (PDR) sebesar 4,87% dan rata–rata penurunan *Routing Overhead* (RO) sebesar 16,28%.

#### **5.4 Saran**

Saran yang dapat diberikan dari hasil uji coba dan evaluasi adalah sebagai berikut:

- 1. Lebih banyak uji coba yang dilakukan untuk mendapatkan hasil yang lebih akurat.
- 2. Menambahkan aspek lain untuk melakukan pembatasan *forwarding node* yang meneruskan paket RREQ seperti arah, kecepatan, dan energi.

*(Halaman ini sengaja dikosongkan)*

# **1. DAFTAR PUSTAKA**

- [1] "VANET Vehicle Ad hoc Network," [Online]. Available: http://comp.ist.utl.pt/~rmr/WSN/CaseStudies2007 no/WSN\_Transportation/. [Diakses 15 Mei 2017].
- [2] J. Harri, F. Filali dan C. Bonnet, "Mobility Models for Vehicular Ad Hoc Network: A Survey and Taxonomy," IEEE, Florida, 2009.
- [3] R. Brendha dan V. S. J. Prakash, "A Survey on Routing Protocols for Vehicular Ad hoc Networks," IEEE, Coimbatore, 2017.
- [4] R. F. Sari dan A. Syarif, "Analisis Kinerja Protokol Routing Ad Hoc On-Demand Distance Vector (AODV) pada Jaringan Ad Hoc," p. 22, October 2010.
- [5] P. Meeneghan dan D. Delaney, "An Introduction to NS Nam and OTcl scripting," April 2004.
- [6] "OpenStreetMap," [Online]. Available: https://www.openstreetmap.org/. [Diakses 15 Mei 2018].
- [7] "JOSM," [Online]. Available: https://josm.openstreetmap.de/. [Diakses 15 Mei 2017].
- [8] D. Krajzewics, J. Erdmann, M. Behrisch dan L. Bieker, "Recent Development and Application of SUMO," *International Journal On Advances in Systems and Measurements,* p. 128, December 2012.
- [9] "AWK," [Online]. Available: http://tldp.org/LDP/abs/html/awk.html. [Diakses 10 Mei 2018].
- [10] A. Rhim dan Z. Dziong, "Routing Based on Link Expiration Time for MANET Performance Improvement," IEEE, Kuala Lumpur, 2009.
- [11] P. Jacquet, P. Muhlethaler, T. Clausen, A. Laouiti, A. Qayyum dan L. Viennot, "Optimized Link State Routing Protocol for Ad hoc Networks," IEEE, Lahore, 2001.
- [12] S. N. Ferdous dan M. S. Hossain, "Randomized Energy-Based AODV Protocol for Wireless Ad-Hoc Network," IEEE, Dhaka, 2016.
- [13] R. G. Engoulou, M. Bellaiche, S. Pierre dan A. Quintero, "VANET Security Surveys," *Computer Communication,* vol. 44, p. 2, 2014.
- [14] M. Iqbal, M. Shafiq, H. Attaullah, J.-G. Choi, K. Akram dan X. Wang, "Design and Analysis of a Novel Hybrid Wireless Mesh Network Routing Protocol," p. 22, January 2014.
- [15]O. S. Oubbati, A. Lakas, N. Lagraa dan M. B. Yagoubi, "UVAR: An intersection UAV-Assisted VANET Routing Protocol,"IEEE, 2016.
- [16]H. Hassani, M. Ghodsi dan G. Howell "Anote on Standard Deviation and Standard Error, " Maret 2010.

# **LAMPIRAN**

### **A.1 Kode Fungsi CountThreshold()**

```
void CountThreshold::handle(Event *)
{
   double now = 
Scheduler::instance().clock(); // get the 
time
  double interval = 5.0;
  int run = now / interval;
   if (masuk[run]==0) masuk[run]=0;
  if(now > 0.000000 & masuk[run] == 0)
   {
     masuk[run]=100;
    float sum = 0.0, mean, sd = 0.0, v=0;
    for(int i=0; i<nodes count; i++)
\left\{\begin{array}{ccc} \end{array}\right\}sum += count neighbour[i];
 }
     mean = sum/nodes count;for (int i=0; i<nodes count;i++)
     {
      v = v+pow (count neighbour[i]-mean, 2);
 }
      sd = sqrt(v/nodes count-1);
```

```
old th = th;
   }
   Scheduler::instance().schedule(this, 
&intr, interval);
}
```
**A.2 Kode Fungsi nb\_insert()**

```
void AODV::nb_insert(nsaddr_t id)
{
  count neighbour[index]+=1;
  AODV Neighbor *nb = new AODV Neighbor(id);
   assert(nb);
   nb->nb_expire = CURRENT_TIME +
                   (1.5 * \overline{\mathrm{ALLOWED}}) HELLO LOSS *
HELLO_INTERVAL);
  LIST INSERT HEAD(&nbhead, nb, nb link);
  seqno += 2; // set of neighbors changed
  assert((seqno % 2) == 0);}
```
#### **A.3 Kode Fungsi nb\_remove()**

```
void AODV::nb_delete(nsaddr_t id)
{
  count neighbour[index]-=1;
 AODV Neighbor *nb = nbhead.lh first;
  log_link_del(id);
  seqno += 2; // Set of neighbors changed
 assert((seqno % 2) == 0);for (; nb; nb = nb->nb link.le next)
   {
    if (nb->nb addr == id)
     {
      LIST_REMOVE(nb, nb_link);
       delete nb;
       break;
     }
   }
 handle link failure(id);
}
```

```
 if (id_lookup(rq->rq_src, rq-
>rq_bcast_id)){
       #ifdef DEBUG
       fprintf(stderr, "%s: discarding 
request\n", FUNCTION );
       #endif // DEBUG
       Packet::free(p);
       return;
   }
  if (count < 45 && rq->rq dst != index){
      Packet::free(p);
      return;
 }
id_insert(rq->rq_src, rq->rq_bcast_id);
aodv rt entry *rt0; // rt0 is the reverse
route
rt0 =rtable.rt lookup(rq->rq src);
if (rt0 == 0) {
      rt0 =rtable.rt add(rq->rq src);
 }
rt0\rightarrow rt expire = max(rt0->rt expire,
(CURRENT_TIME + 
REV_ROUTE_LIFE));
if ((rq->rq_src_seqno > rt0->rt_seqno) ||
 ((rq\rightarrow rq \text{src} \text{seqno}) = rt0\rightarrow rt \text{seqno}) &&
 (rq->rq hop count < rt0->rt hops))){
      rt_update(rt0, rq->rq_src_seqno, rq-
>rq hop count, ih->saddr(),
                  max(rt0->rt_expire, 
(CURRENT_TIME + REV_ROUTE_LIFE)));
```

```
if (rt0->rt req timeout > 0.0)
\left\{ \begin{array}{c} \end{array} \right.rt0->rt req cnt = 0;
         rt0->rt req timeout = 0.0;
         rt0\rightarrow rt req last ttl = rq-
>rq hop count;
          rt0->rt_expire = CURRENT_TIME + 
ACTIVE ROUTE TIMEOUT;
 }
       assert(rt0->rt flags == RTF UP);
       Packet *buffered_pkt;
      while ((buffered pkt =rqueue.deque(rt0->rt_dst)))
\left\{ \begin{array}{c} \end{array} \right.if (rt0 &&&&\\ (rt0->rt flags == RTF UP))
\{assert(rt0->rt_hops != INFINITY2);
            forward(rt0, buffered_pkt, 
NO_DELAY);
 }
        }
 }
    rt = rtable.rt lookup(rq->rq dst);
    if (rq->rq dst == index)
     {
   #ifdef DEBUG
        fprintf(stderr, "%d - %s: destination 
sending reply\n",
                index, FUNCTION );
   #endif // DEBUG
     seqno = max(seqno, rq->rq dst seqno) +
1;
        if (seqno % 2)
          seqno++;
```

```
sendReply(rq->rq src, // IP
Destination
                  1, // Hop 
Count
                  index, // Dest IP 
Address
                 seqno, // Dest 
Sequence Num
                MY_ROUTE_TIMEOUT, //
Lifetime
                 rq->rq_timestamp); // 
timestamp
       Packet::free(p);
     }
     else if (rt && (rt->rt_hops != INFINITY2) 
\delta(rt->rt-seqno >= rq->rq_dst_seqno))
\left\{\begin{array}{ccc} & & \\ & & \end{array}\right\}assert(rq-\geqrq dst == rt-\geqrt dst);
       sendReply(rq->rq_src,
                 rt->rt hops + 1,
                  rq->rq_dst,
                  rt->rt_seqno,
                  (u_int32_t)(rt->rt_expire -
CURRENT_TIME),
                  rq->rq_timestamp);
      rt->pc_insert(rt0->rt_nexthop); //
nexthop to RREQ source
       rt0->pc_insert(rt->rt_nexthop); // 
nexthop to RREQ destination
   #ifdef RREQ_GRAT_RREP
```

```
sendReply(rq->rq_dst,
                 rq->rq_hop_count,
                 rq->rq_src,
                 rq->rq_src_seqno,
                 (u_int32_t)(rt->rt_expire -
CURRENT_TIME),
                // rt->rt expire
- CURRENT TIME,
                 rq->rq_timestamp);
   #endif
      Packet::free(p);
     else
     {
      ih->saddr() = index;
      ih->daddr() = IP BROADCAST;
      rq->rq hop count += 1; if (rt)
        rq->rq dst seqno = max(rt->rt seqno,
rq->rq_dst_seqno);
      forward((aodv_rt_entry *)0, p, DELAY);
     }
}
```
#### **A.4 Kode Skenario NS-2**

```
set val(chan) Channel/WirelessChannel;
set val(prop) Propagation/TwoRayGround;
set val(netif) Phy/WirelessPhy;
set val(mac) Mac/802_11;
set val(ifq)    Queue/DropTail/PriQueue;
set val(11) LL;
set val(ant) Antenna/OmniAntenna;<br>set opt(x) 1300;
set opt(x)set opt(y) 1300;
set val(ifqlen) 1000;
set val(nn) 60;
set val(seed) 1.0;
set val(adhocRouting) AODV;
set val(stop) 200;
set val(cp) "cbr1.txt";
set val(sc) "scen1modif.txt";
set ns [new Simulator]
# setup topography object
set topo [new Topography]
# create trace object for ns and nam
set tracefd [open scenariol.tr w]
set namtrace [open scenario1.nam w]
$ns_ trace-all $tracefd
$ns_ namtrace-all-wireless $namtrace 
$opt(x) $opt(y)
```

```
78
```

```
# Create God
set god [create-god $val(nn)]
#global node setting
$ns_ node-config -adhocRouting
$val(adhocRouting) \
                  -11Type $val(11) \ \ \ \ \ \-macType $val(mac) \
                  -ifqType $val(ifa) \ \ \ \ \-ifqLen $val(ifqlen) \
                  -antType $val(ant) \
                  -propType $val(prop) \
                  -phyType $val(netif) \
                   -channelType $val(chan) 
\setminus -topoInstance $topo \
                  -agentTrace ON \
                  -routerTrace ON \
                  -macTrace ON \
                  -movementTrace ON \
# 802.11p default parameters
Phy/WirelessPhy set RXThresh_ 5.57189e-
11 ; #400m
Phy/WirelessPhy set CSThresh_ 5.57189e-
11 ; #400m
# Create the specified number of nodes 
[$val(nn)] and "attach" them
# to the channel. 
for {set i 0} \{\sin \theta \} { \sin \theta} {\sin \theta} {
            set node ($i) [$ns node]
            $node (\overline{si}) random-motion 0 ;#
disable random motion
}
```

```
# Define node movement model
puts "Loading connection pattern..."
source $val(cp)
# Define traffic model
puts "Loading scenario file..."
source $val(sc)
# Define node initial position in nam
for {set i 0} \{\sin \theta \times \sin(\theta) \} {incr i} {
     # 20 defines the node size in nam, 
must adjust it according to your scenario
     # The function must be called after 
mobility model is defined
     $ns_ initial_node_pos $node_($i) 20
}
# Tell nodes when the simulation ends
for {set i 0} \{\sin \theta \} { \sin \theta} {\sin \theta} {
     $ns_ at $val(stop).0 "$node_($i) 
reset";
}
#$ns_ at $val(stop) "stop"
$ns_ at $val(stop).0002 "puts \"NS 
EXTTING...\vee" ; $ns halt"
puts $tracefd "M 0.0 nn $val(nn) x 
$opt(x) y $opt(y) rp $val(adhocRouting)"
puts $tracefd "M 0.0 sc $val(sc) cp 
$val(cp) seed $val(seed)"
puts $tracefd "M 0.0 prop $val(prop) ant 
$val(ant)"
puts "Starting Simulation..."
$ns_ run
```
#### **A.5 Kode Konfigurasi** *Traffic*

```
set udp (0) [new Agent/UDP]
$ns_ attach-agent $node_(58) $udp_(0)
\text{set} null_(0) [new Agent/Null]
$ns_ attach-agent $node_(59) $null_(0)
set cbr (0) [new Application/Traffic/CBR]
$cbr (0) set packetSize 512
$cbr<sup>(0)</sup> set interval 1$cbr (0) set random 15 \text{cbr} (0) set maxpkts 10000
$cbr<sup>(0)</sup> attach-agent $udp (0)
\sin s connect \sin \phi(0) \sin 1 (0)
\overline{\$ns} at 2.5568388786897245 "\overline{\$cbr} (0) start"
```
#### **A.6 Kode Skrip AWK** *Packet Delivery Ratio*

```
BEGIN {
        sendLine = 0;
        recvLine = 0;
        fowardLine = 0;
}
$0 \sim/^s.* AGT/ {
        sendLine ++ ;
}
$0 ~/^r.* AGT/ {
        recvLine ++ ;
}
$0 ~/^f.* RTR/ {
        fowardLine ++ ;
}
END {
        printf "cbr s:%d r:%d, r/s 
Ratio: 8.4f, f: 8d \n", sendLine, recvLine,
(recvLine/sendLine),fowardLine;
}
```
**A.7 Kode Skrip AWK Rata-Rata** *End-to-End Delay*

```
BEGIN{
      sum delay = 0;count = 0;
}
{ 
      if (52 \gt= 101) {
            if($4 = "AGT" & $1 = "s" & &
seqno \lt $6) {
              seqno = $6;} 
            if($4 = "AGT" $65 = "S") {
                  start time[$6] = $2;} 
            else if((57 == "cbr") & (51 =="r") ) {
                  end time[$6] = $2;} 
            else if($1 = "D" \& $7 = "Chr")
{
                  end time[$6] = -1;}
      }
}
END { 
    for(i=0; i<=seqno; i++) {
            if(end time[i] > 0) {
                  delay[i] = end time[i] -start time[i];
                 count++;
 }
         else {
            delay[i] = -1; }
     }
```

```
for(i=0; i<=seqno; i++) {
         if(delay[i] > 0) {
            n to n delay = n to n delay +
delay[i];
 } 
     }
      n to n delay = n to n delay/count;
     \overline{p} printf "End-to-End Delay \t= "
n to n delay * 1000 " ms \n \n \frac{1}{r}}
```
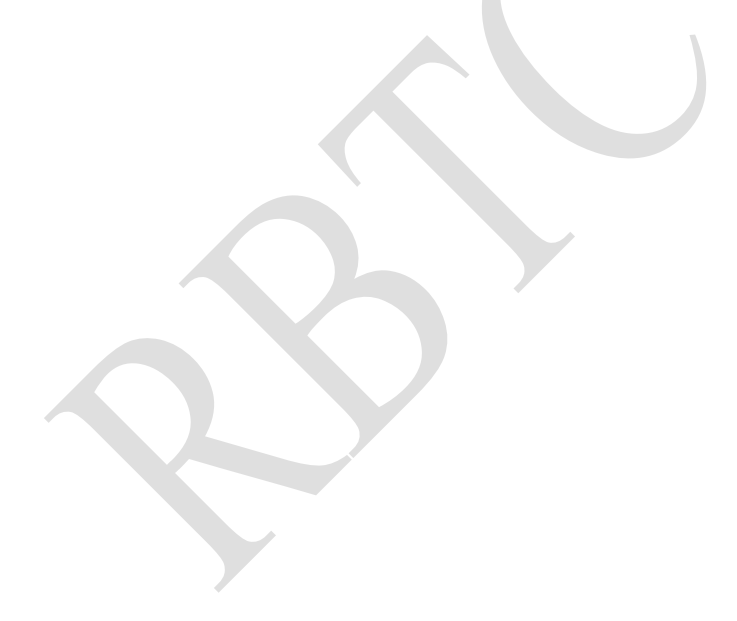

# **A.8 Kode Skrip AWK** *Routing Overhead*

```
BEGIN {
     rt pkts = 0;}
{ 
           if ((\$1 == "s" || \$1 == "f")\&\& ($4 == "RTR") \&\& ($7 == "AODV")) {
                     rt_pkts++;
            }
      }
}
END {
      printf "Routing Packets \t= %d \n",
rt_pkts;
}
```
```
BEGIN {
      rt forward = 0;}
{ 
            if ((\$1 == "s") \& ( (*) ="RTR") &6 (57 == "AODV") & &6 (525 == "AODV")"(REQUEST)") & ( $3 := " 58 ")) {
                    rt_forward++;
            }
      }
}
END {
      printf "Forwarded Route Request\t= 
%d \n", rt forward;
}
```
*(Halaman ini sengaja dikosongkan)*

## **2. BIODATA PENULIS**

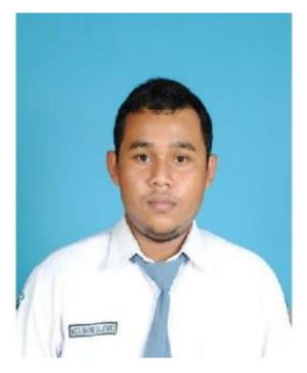

**MOchammad Baruno Sujatmiko**, lahir di Kediri, 19 April 1995. Penulis adalah anak keempat dari empat bersaudara. Penulis menempuh pendidikan sekolah dasar di MI Plus Wali Songo Trenggalek lalu melanjutkan pendidikan sekolah menengah pertama di MTs Negeri Model Trenggalek dan penulis menempuh pendidikan menengah atas di SMA Negeri 1 Trenggalek. Selanjutnya penulis melanjutkan pendidikan sarjana di

Departemen Informatika, Fakultas Teknologi Informasi dan Komunikasi, Institut Teknologi Sepuluh Nopember Surabaya. Selama kuliah, penulis aktif dalam berbagai organisasi baik tingkat jurusan maupun universitas.

Dalam menyelesaikan pendidikan S1, penulis mengambil bidang minat Arsitektur dan Jaringan Komputer (AJK). Penulis pernah melakukan kerja praktik di PT. Misi Mulia Petronusa periode Juni – November 2018 dan membuat aplikasi berbasis android Concequency and Monitoring System untuk Checklist Truk Skidtank Gas. Penulis dapat dihubungi melalui nomor *handphone*: 08819756716 atau *email*: [nonotsujatmiko@gmail.com.](mailto:nonotsujatmiko@gmail.com)